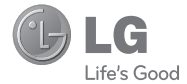

# **LG A340** Guía del Usuario

Todas las capturas de pantalla en esta guía son a modo de ejemplo. Las pantallas reales y el color del teléfono pueden variar. Parte del contenido de este guía puede variar en el teléfono, dependiendo del software del teléfono o del proveedor del servicio.

P/NO: MFL67476401(1.0) www.lg.com

## **INFORME SOBRE LA GARANTIA LIMITADA**

#### **1. LO QUE CUBRE ESTA GARANTÍA**

 LG le ofrece una garantía limitada de que la unidad de suscriptor adjunta y sus accesorios incluidos estarán libres de defectos de materiales o mano de obra según los términos y condiciones siguientes:

- **1.** La garantía limitada del producto se extiende durante DOCE (12) MESES contados a partir de la fecha del producto con una prueba de compra válida o, de no haber una prueba de compra válida, QUINCE (15) MESES contados a partir de la fecha de fabricación según se determine por el código de fecha de fabricación de la unidad.
- **2.** La garantía limitada se extiende sólo al comprador original del producto y no es asignable ni transferible a ningún otro comprador o usuario final subsecuentes.
- **3.** Esta garantía sólo es buena para el comprador original del producto durante el período de garantía y siempre que se encuentre en los EE.UU., incluidos Alaska, Hawai, losterritorios de los EE.UU. y Canadá.
- **4.** La carcasa externa y las partes cosméticas estarán libres de defectos al momento de la distribución, y por tanto no estarán cubiertas por los términos de esta garantía limitada.
- **5.** A solicitud de LG, el consumidor debe proporcionar información para probar de manera razonable la fecha de compra.
- **6.** El cliente se hará cargo del costo de envío del producto al Departamento de servicio al cliente de LG. LG se hará cargo del costo de envío del producto de vuelta al consumidor después de realizar el servicio según esta garantía limitada.

#### **2. LO QUE NO CUBRE ESTA GARANTÍA**

- **1.** Defectos o daños producto del uso del producto de una forma distinta de la normal y acostumbrada.
- **2.** Defectos o daños producto de un uso anormal, condiciones anormales, almacenamiento inadecuado, exposición a humedad o agua, modificaciones no autorizadas, conexiones no autorizadas, reparación no autorizada, mal uso, negligencia, abuso, accidentes, alteraciones, instalación incorrecta o cualquier otro acto que no sea responsabilidad de LG, incluido el daño causado por la transportación, fusibles fundidos y derrames de alimentos o líquidos.
- **3.** Rotura o daños a las antenas a menos que hayan sido ocasionadas directamente por defectos en los materiales o mano de obra.
- **4.** Que el Departamento de servicio al cliente de LG no fuera notificado por el consumidor del defecto o avería del producto durante el período de garantía limitada aplicable.
- **5.** Productos a los que se haya eliminado el número de serie, o en los que éste sea ilegible.
- **6.** Esta garantía limitada se otorga en lugar de cualquier otra garantía, explícita o implícita, de hecho o por lo dispuesto en las leyes, establecido por ellas o implicado, incluso, aunque de manera enunciativa y no limitativa, cualquier garantía implícita de comerciabilidad o adecuación para un uso en particular.
- **7.** Daños resultantes del uso de accesorios no aprobados por LG. El uso de cualquier accesorio no aprobado por LG anula de inmediato esta garantía y LG no será responsable de daños incidentales, consecuenciales, especiales ni de ningún otro tipo que resulten del uso de cualquier accesorio no aprobado por LG.
- **8.** Todas las superficies de plástico y todas las demás piezas externas expuestas que se rayen o dañen debido al uso normal por parte del cliente.
- **9.** Productos que hayan sido puestos en funcionamiento por encima de las limitaciones máximas indicadas.
- **10.** Productos utilizados u obtenidos en un programa de arrendamiento.
- **11.** Consumibles (como sería el caso de los fusibles).

#### **3. LO QUE HARÁ LG:**

 LG, a su exclusivo criterio, reparará, reemplazará o rembolsará el precio de compra de cualquier unidad que no cumpla con la presente garantía limitada. LG puede, a su elección, optar por usar partes o unidades nuevas, restauradas o reacondicionadas equivalentes en cuanto a funcionalidad. Además, LG no reinstalará o realizará copias de seguridad de ningún dato, aplicación o software que el usuario haya agregado al teléfono. Por lo tanto, se recomienda que usted realice una copia de seguridad de todo dato o información de ese tipo antes de enviar la unidad a LG, de modo de evitar una pérdida permanente de esa información.

#### **4. DERECHOS DE LEYES ESTATALES:**

 No es aplicable ninguna otra garantía explícita a este producto. LA DURACIÓN DE CUALQUIER GARANTÍA IMPLÍCITA, INCLUIDA LA GARANTÍA IMPLÍCITA DE COMERCIABILIDAD, ESTÁ LIMITADA A LA DURACIÓN DE LA GARANTÍA EXPLÍCITA INCLUIDA EN EL PRESENTE. LG INFOCOMM INC. NO SERÁ RESPONSABLE POR LA PÉRDIDA DE USO DEL PRODUCTO, LOS INCONVENIENTES, PÉRDIDA O CUALQUIER OTRO DAÑO DIRECTO O CONSECUENCIAL QUE SE DESPRENDA DEL USO DEL PRODUCTO O DE LA IMPOSIBILIDAD

DE USARLO, O POR CUALQUIER INFRECCIÓN DE CUALQUIER GARANTÍA EXPLÍCITA O IMPLÍCITA, INCLUIDA LA GARANTÍA IMPLÍCITA DE COMERCIABILIDAD APLICABLE A ESTE PRODUCTO. Algunos estados no permiten la exclusión o limitación de daños incidentales o consecuenciales, o no permiten limitaciones sobre cuánto tiempo dura una garantía implícita, de modo que estas limitaciones y exclusiones podrían no aplicársele a usted. Esta garantía le da derechos legales concretos, y podría tener otros derechos que varían de un estado a otro.

#### **5. COMO OBTENER EL SERVICIO DE ESTA GARANTÍA:**

 Para obtener servicio por garantía, llame o envíe un fax a los siguientes números telefónicos desde cualquier punto de los Estados Unidos continentales:

Tel. 1-800-793-8896 o Fax. 1-800-448-4026

O visite www.lgeservice.com.

También se puede enviar correspondencia a: LG Electronics MobileComm U.S.A., Inc.

 201 James Record Road Huntsville, AL 35824 NO DEVUELVA SU PRODUCTO A LA DIRECCIÓN ARRIBA INDICADA

Llame o escriba para conocer la ubicación del centro de servicio autorizado de LG más cercano a usted y para conocer los procedimientos necesarios para obtener reclamaciones por la garantía.

## Contenido

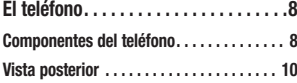

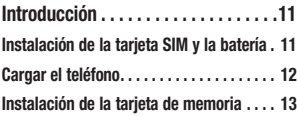

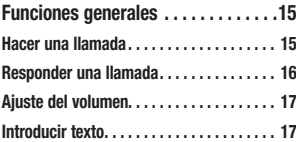

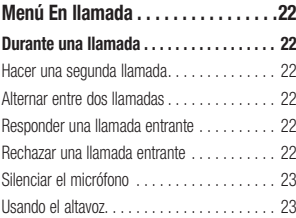

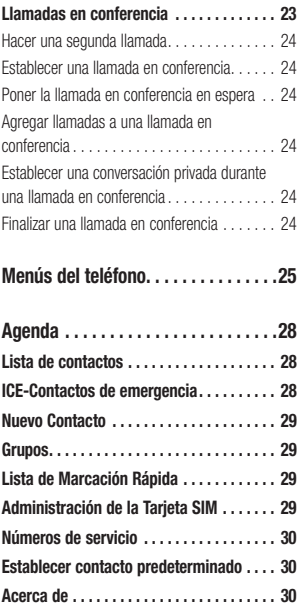

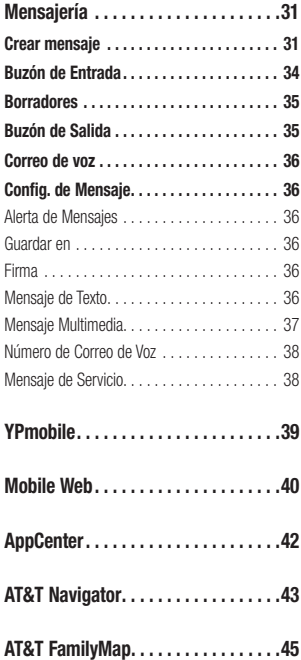

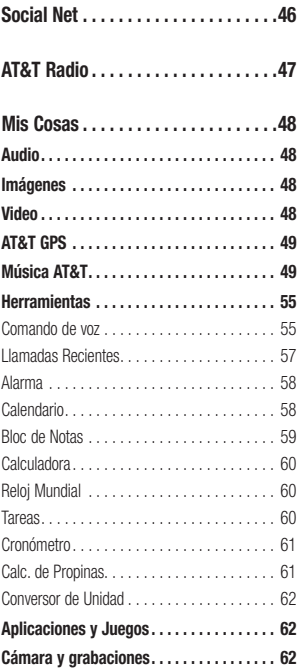

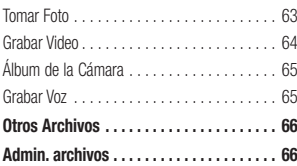

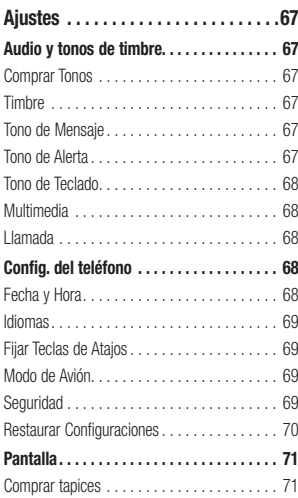

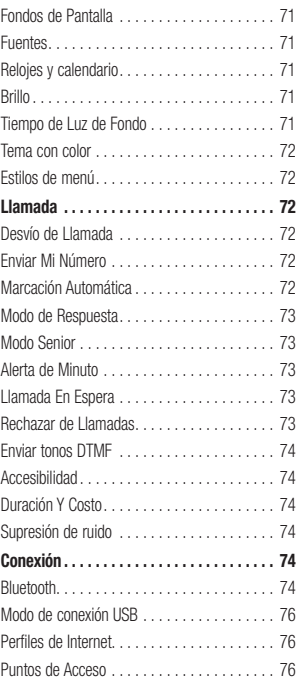

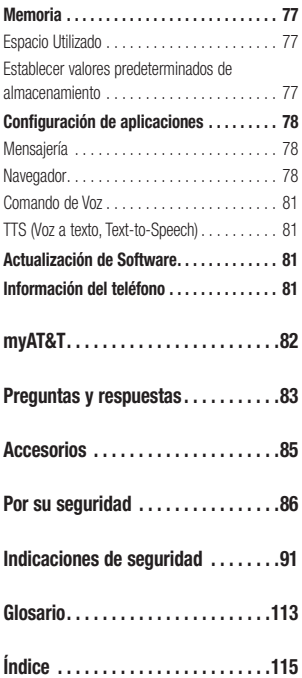

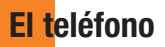

## **Componentes del teléfono**

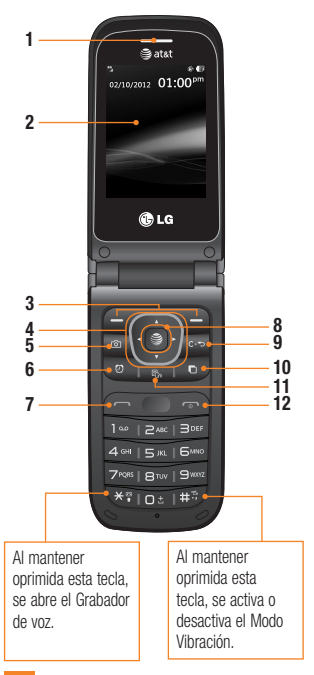

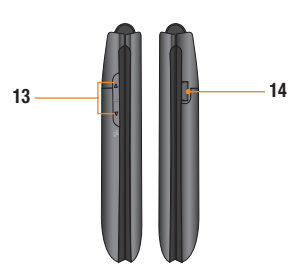

- 1. Auricular: Permite escuchar a la persona que llama y también indicaciones automatizadas.
- 2. Pantalla LCD principal: Muestra a todo color los iconos de estado del teléfono, los elementos de los menús, los elementos web, la información web, las fotos y mucho más.
- 3. Teclas Suave Derecha e Izquierda: Cada una de estas teclas ejecuta las funciones indicadas por el texto en pantalla ubicado justo sobre ellas.

#### 4. Teclas de Navegación

Teclas de Atajo en el modo de espera:

**Agenda** 

Nuevo mensaje

**Calendario** 

Mis Cosas

 En un menú: Permite desplazarse por los menús.

- 5. Tecla de Cámara: Permite activar la cámara y tomar fotografías.
- 6. Tecla de Alarma: Le permite fijar una alarma.
- 7. Tecla Enviar: Oprima esta tecla en el modo de espera para acceder rápidamente a las llamadas más recientes entrantes, salientes y perdidas.
- 8. Tecla Navegador/Aceptar: Le permite acceder a Internet móvil en modo de espera. Al navegar por un menú, selecciona la opción resaltada.
- 9. Tecla Borrar/Atrás: Oprima esta tecla para regresar a la pantalla anterior. También puede mantener oprimida para activar la función Comando de voz.
- 10. Tecla Multitarea: Abre el menú Multitarea.
- 11. Tecla Modo TTS: Le permite activar o desactivar el modo TTS.
- 12. Tecla Fin/Encender: Permite encender o apagar el teléfono, finalizar llamadas o volver al modo de espera.
- 13. Teclas de Volumen: Permiten controlar el volumen de los tonos de timbre cuando el teléfono está en modo de espera y el volumen del auricular durante una llamada.
- 14. Puerto para Cargador/USB: Permite conectar un cargador u otros accesorios admitidos.

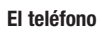

## Vista posterior

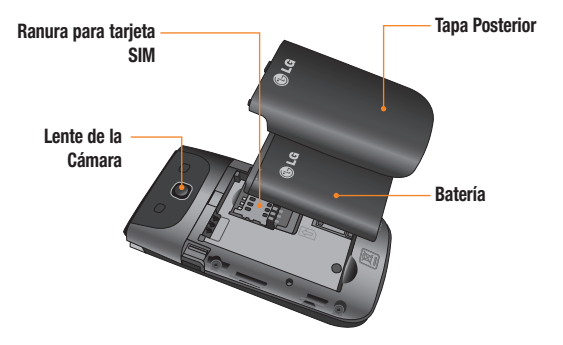

## Instalación de la tarjeta SIM y la batería

#### 1. Extraiga la tapa de la batería

 Use su pulgar para oprimir la parte superior central de la tapa posterior y deslice la tapa hacia abajo (como se muestra a continuación). Levante la tapa para retirarla.

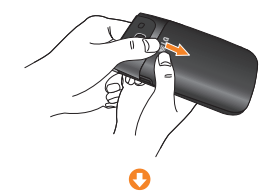

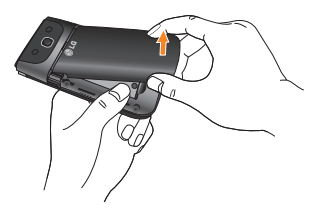

#### 2. Extraiga la batería

 Sostenga el borde superior del teléfono y use los recortes para uñas cerca de la parte inferior de la batería para levantar la batería del teléfono.

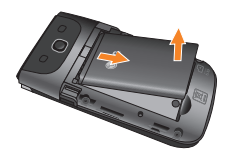

#### **Advertencia**

No retire la batería cuando el teléfono esté encendido porque puede dañarlo.

#### 3. Inserte la tarjeta SIM

 Deslice la tarjeta SIM hasta colocarla en su ranura. Asegúrese de que el área de contactos dorados de la tarjeta esté orientada hacia abajo. Para retirar la tarjeta SIM, tire suavemente hacia la dirección contraria.

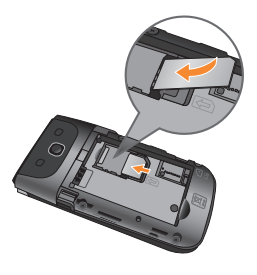

#### 4. Inserte la batería

 Inserte primero la parte superior de la batería en el compartimiento de la batería. Asegúrese de que el área de contacto de la batería esté alineada con los terminales del teléfono. Oprima la parte inferior de la batería hasta que encaje en su sitio.

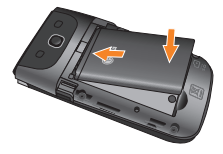

#### 5. Instale la tapa posterior

 Coloque la tapa posterior sober el compartimiento de la batería y deslícelo hacia arriba hasta que encaje en su lugar (como se muestra a continuación).

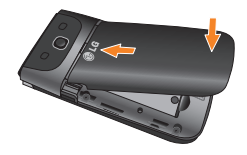

## Cargar el teléfono

Ubique el Puerto para Cargador/USB en el lado derecho del teléfono. Inserte el conector del cargador en el teléfono (el lado "B" del conector debe orientarse hacia arriba al conectarlo en el teléfono) y luego enchufe el otro extremo en la toma de la pared. El teléfono A340 de LG deberá cargarse hasta que aparezca en la pantalla un mensaje que indique que la batería está totalmente cargada.

#### Importante

Debe insertar la batería antes de cargarla.

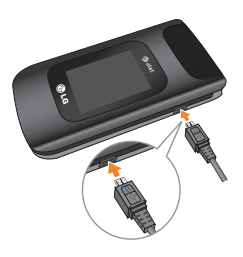

#### **Advertencia**

El uso de accesorios no autorizados podría dañar el teléfono y anular la garantía.

## Instalación de la tarjeta de memoria

Puede expandir la memoria disponible en el teléfono con una tarjeta de memoria microSD™.

#### **O** Sugerencia

La tarjeta de memoria es un accesorio opcional y se debe comprar por separado.

**1.** Extraiga la tapa posterior.

- **2.** Busque la ranura de la tarjeta microSD al lado derecho de la vista posterior del teléfono.
- **3.** Coloque la tarieta microSD con la etiqueta hacia arriba y deslícela hasta que quede bien insertada y trabada en su lugar.
- **4.** Vuelva a colocar la tapa posterior.

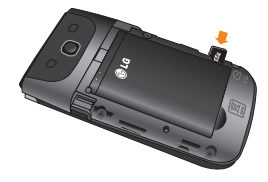

#### **O** Nota

Si la tarjeta de memoria contiene archivos, se guardarán automáticamente en la carpeta correspondiente. Por ejemplo, se podrá acceder a los videos desde la carpeta Videos.

#### **Iconos en pantalla**

La tabla a continuación describe diversos indicadores o iconos que aparecen en la pantalla del teléfono.

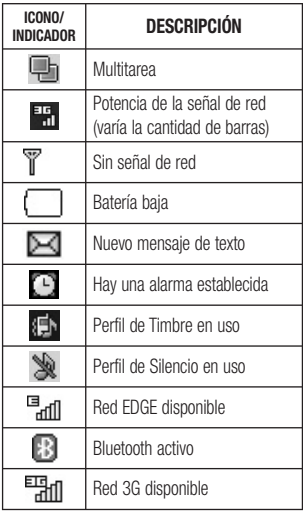

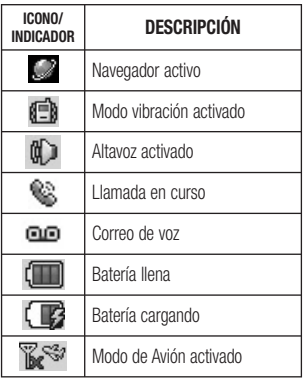

## **Funciones generales**

## **Hacer una llamada**

- **1.** Asegúrese de que el teléfono esté encendido.
- **2.** Ingrese un número de teléfono, incluido el código de área. Para modificar un número que aparece en la pantalla, sólo tiene que oprimir la **Tecla Borrar/Atrás**  $C \rightarrow$  v borrar los dígitos, de a uno por vez.
	- Ź Mantenga oprimida la **Tecla Borrar/** Atrás  $C \rightarrow$  para borrar todo el número.
- **3.** Oprima la **Tecla Enviar compara llamar** al número seleccionado.
- **4.** Para finalizar la llamada, oprima la **Tecla Fin/Encender**  $\sim$ .

#### **Hacer una llamada con la Tecla Enviar**

- **1.** Oprima la **Tecla Enviar comparador para mostrar** los historiales de las llamadas recibidas, realizadas y perdidas más recientes.
- **2.** Seleccione el número que desea usar con las Teclas de Navegación.
- **3.** Oprima la **Tecla Enviar** .

## **Hacer llamadas internacionales**

- **1.** Mantenga oprimida la tecla **D**<sub>2</sub> v aparecerá "+", el carácter de larga distancia internacional.
- **2.** Introduzca el código de país, el código de área y el número de teléfono.
- **3.** Oprima la **Tecla Enviar** .

## **Finalizar una llamada**

Para finalizar una llamada, oprima la **Tecla Fin/Encender**  $\sim$ 

#### **Hacer una llamada desde contactos**

Es posible guardar nombres de personas y números de teléfono a los que llama con frecuencia en la tarieta SIM, y también en la memoria del teléfono, lo que se conoce como Contactos.

Se puede marcar un número con sólo resaltar un nombre de la Lista de Contactos y oprimir la **Tecla Enviar** .

- **1.** Oprima la **Tecla de Navegación Inferior La Dura acceder a la Lista de Contactos.**
- **2.** Resalte el Contacto y oprima la **Tecla Enviar** .

## **Responder una llamada**

Al recibir una llamada, el teléfono suena y/o vibra y una notificación aparece en la pantalla. Si la persona que llama puede ser identificada, se mostrará el número de teléfono (o el nombre, si almacenado en la Agenda).

- **1.** Oprima la **Tecla Enviar** o la **Tecla Suave Izquierda Aceptar** para contestar una llamada entrante. Si el **Modo de Respuesta** se ha establecido en **Cualquier tecla** ( **Menú > Ajustes > Llamada > Modo de Respuesta**), puede oprimir cualquier tecla para responder la llamada, excepto la **Tecla Fin/Encender (a)** la **Tecla Suave Derecha** , o las **Teclas de Volumen** .
- **2.** Para finalizar la llamada, oprima la **Tecla Fin/Encender**  $\sim$

#### **Nota**

Puede responder una llamada mientras usa otras funciones del menú.

## **Ajuste del volumen**

Si desea ajustar el volumen de los auriculares durante una llamada, use las **Teclas de Volumen** del teléfono.

En el modo de inactividad, puede ajustar el volumen del timbre con las **Teclas de Volumen**.

## **Modo vibración (Rápido)**

El Modo vibración se puede activar al mantener oprimida la tecla **D** o la **Tecla de Volumen Inferior**  $\blacksquare$ 

#### **Potencia de la señal**

Si está dentro de un edificio, ubicándose cerca de una ventana puede mejorar la recepción. Se puede conocer la potencia de la señal a través del indicador de señal que aparece en la pantalla de visualización del teléfono.

## **Introducir texto**

Puede introducir caracteres alfanuméricos usando el teclado del teléfono. Por ejemplo, ya sea para guardar nombres en la Agenda, escribir un mensaje o planeando actividades en el calendario, es necesario introducir texto.

## **Cambio del modo de entrada de texto**

Para cambiar el modo de entrada de texto, mantenga oprimida la tecla **al encontrarse** en un campo de entrada de texto.

Puede comprobar el modo de entrada de texto actual en la parte superior derecha de la pantalla.

El teléfono cuenta con los siguientes modos de entrada de texto.

## **Modo ABC**

Este modo le permite introducir letras oprimiendo la tecla etiquetada con la letra requerida una, dos, tres o cuatro veces hasta que aparezca la letra deseada.

#### **Funciones generales**

#### **Modo T9**

Este modo le permite introducir palabras sólo con una presión de tecla por letra. Cada tecla en el teclado tiene más de una letra. El modo T9 automáticamente compara sus presiones de letras con un diccionario lingüístico interno para determinar la palabra correcta requiriendo, de este modo, muchas menos presiones de teclas que el modo ABC tradicional.

#### **Nota**

Puede seleccionar un idioma T9 diferente desde el menú **Opcions** ( **Opcions** > **Ajustes de entrada de texto** > **Idioma de entrada de texto**).

## **Modo 123 (Modo de números)**

Introduzca los números oprimiendo la tecla una vez por número. Para cambiar al modo 123 en un campo de entrada de texto, oprima la tecla **WEB** hasta que se muestre el modo 123 en la esquina superior derecha.

#### **Modo símbolo**

El modo símbolo le permite introducir varios símbolos o caracteres especiales. Para introducir un símbolo, oprima la tecla **.** Use las Teclas de Navegación para resaltar el símbolo que desea y oprima la tecla  $\blacksquare$ 

## **Uso del modo ABC**

Utilice las teclas alfanuméricas para introducir el texto.

- **1.** Oprima la tecla que tenga impresa la letra deseada:
	- $\blacktriangleright$  Una vez para la primera letra.
	- $\triangleright$  Dos veces para la segunda letra.
	- $\blacktriangleright$  Y así sucesivamente.
- **2.** Para insertar un espacio, oprima la tecla **D**<sub>\*</sub> una vez. Para borrar letras, oprima la **Tecla Borrar/Atrás C·+** Mantenga oprimida la **Tecla Borrar/Atrás** para borrar todo el texto introducido.

#### **Nota**

Para obtener más detalles sobre los caracteres que pueden escribirse con cada tecla, consulte la tabla que se ofrece a continuación.

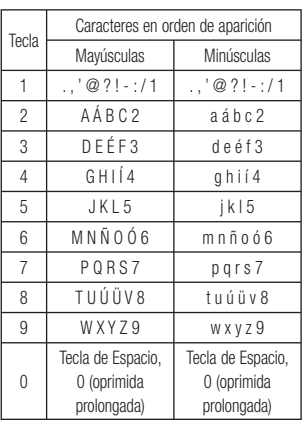

## **Uso del modo T9**

El modo de entrada de texto predictivo T9 permite introducir palabras fácilmente oprimiendo una mínima cantidad de teclas. Cada vez que usted oprime una tecla, el teléfono comienza a mostrar los caracteres que cree que usted desea escribir, a partir de un diccionario incorporado. Al agregar nuevas letras, la palabra cambia de modo de reflejar el término más probable del diccionario.

- **1.** Cuando se encuentre en el modo de entrada de texto predictivo T9, oprima las teclas a para comenzar a introducir una palabra. Oprima una tecla por letra.
	- $\blacktriangleright$  La palabra cambia al introducir las letras. Ignore lo que se muestra en pantalla hasta que termine de escribir toda la palabra.
	- $\blacktriangleright$  Si al terminar de escribir aún no se muestra la palabra deseada, oprima la tecla **B** o la Tecla Suave Derecha **Siguiente** una o varias veces, si es necesario, para alternar entre las otras opciones de palabras.
	- $\triangleright$  Si la palabra deseada no figura en la lista de opciones encontradas, oprima la **Tecla Suave Derecha Agregar** para agregar la palabra.
- **2.** Introduzca toda la palabra antes de editar o borrar lo que está escribiendo.
- **3.** Al final de cada palabra, coloque un espacio oprimiendo la tecla o la Tecla de Navegación Derecha b.

Para borrar letras, oprima la **Tecla Borrar/ Atrás** . Mantenga oprimida la **Tecla Borrar/Atrás**  $C \rightarrow$  para borrar todo el texto introducido.

## **Diccionario T9**

El Diccionario T9 le permite al usuario agregar palabras únicas o personales a la base de datos estándar. La función Diccionario T9 se puede encontrar en el menú **Opcions** ( **Opcions** > **Ajustes de entrada de texto** >  $4$  **Diccionario T9**). Con la función Diccionario T9, se pueden agregar, modificar, borrar o volver a incorporar palabras personales.

#### **Uso del modo coreano**

Permite escribir en coreano cuando establece el idioma a coreano.

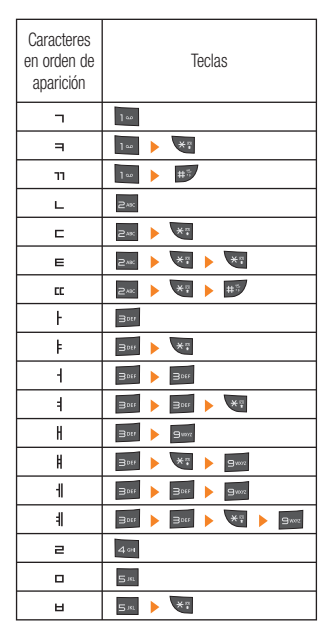

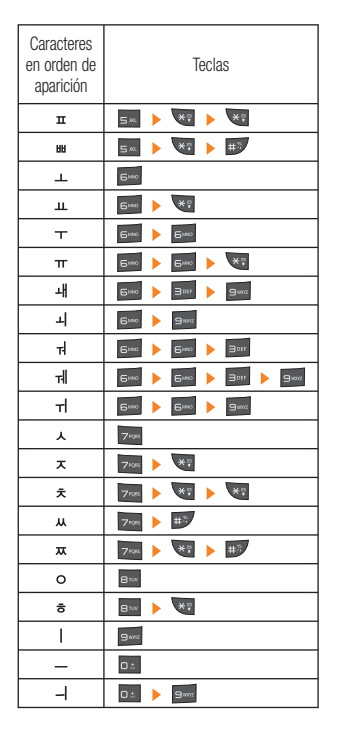

#### **Uso del modo 123 (modo de números)**

El modo 123 le permite introducir números en un mensaje de texto (un número de teléfono, por ejemplo) con mayor rapidez. Oprima las teclas correspondientes a los dígitos que quiere marcar y luego regrese manualmente al modo de entrada de texto que corresponda.

**Menú En llamada**

## **Durante una llamada**

El teléfono brinda una cantidad de funciones de control que pueden utilizarse durante una llamada. Para acceder a estas funciones durante una llamada, oprima la **Tecla Suave Izquierda Opcions**.

#### **Hacer una segunda llamada**

Es posible seleccionar un número de la agenda y hacer una segunda llamada.

- **1.** Oprima la **Tecla Suave Izquierda Opcions** y seleccione **Agenda**.
- **2.** Resalte el contacto y oprima la **Tecla Enviar para hacer una segunda** llamada.

## **Alternar entre dos llamadas**

Cuando existen dos llamadas activas, puede alternar entre una y otra a través uno de los siguientes tres métodos:

- **▶ Oprima la Tecla Enviar · .**
- $\triangleright$  **Oprima la Tecla Suave Izquierda Opcions** y luego seleccione **Intercambiar llamadas**.
- $\triangleright$  Oprima la Tecla de Navegación hacia arriba o abajo.

## **Responder una llamada entrante**

Para responder una llamada entrante cuando el teléfono está sonando, oprima la **Tecla Enviar** . El teléfono también puede advertirle que tiene una llamada entrante mientras está respondiendo otra llamada. Suena un tono en el auricular y la pantalla muestra que una segunda llamada está en espera. Esta función, conocida como **Llamada en espera**, sólo estará disponible si su red la admite.

Si la llamada en espera está activada, es posible poner en espera la primera llamada y contestar la segunda oprimiendo la **Tecla Enviar** .

#### **Rechazar una llamada entrante**

Es posible rechazar una llamada entrante y no contestarla al oprimir la **Tecla Fin/Encender**  $\sqrt{2}$ 

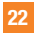

#### **Silenciar el micrófono**

Durante una llamada, puede silenciar el micrófono si oprima la **Tecla Suave Derecha Silencio**. Se puede anular el silencio del teléfono al oprimir la **Tecla Suave Derecha No sil.** Si silencia el teléfono, la persona que lo llama no podrá oírlo, pero usted sí la oirá.

#### **Usando el altavoz**

Durante una llamada puede usar el altavoz integrado si oprima la tecla **Enc Altvz**. El altavoz se desactiva automáticamente cuando finaliza la llamada.

#### **Advertencia**

Debido al aumento en el nivel del volumen, no coloque el teléfono cerca de su oído mientras está activado el altavoz.

## **Llamadas en conferencia**

El servicio de conferencia le brinda la posibilidad de mantener una conversación simultánea con más de una persona. La función de llamada en conferencia puede usarse sólo si su proveedor de servicios de red admite esa función.

Una vez que se establece una llamada en conferencia, la persona que la establece puede agregar llamadas, desconectarlas (la opción **Excluir llamada** permite seleccionar una llamada y desconectarla de la llamada en conferencia), o separarlas (la opción **Llamada privada** permite separar una llamada de la llamada en conferencia, pero mantener la conexión). Estas opciones están disponibles desde el menú En llamada.

El máximo de participantes en una llamada en conferencia son cinco personas. Una vez iniciada, la llamada en conferencia queda bajo su control y sólo usted puede agregar llamadas.

#### **Hacer una segunda llamada**

Para hacer otra llamada durante el transcurso de una, marque el segundo número y oprima la **Tecla Enviar** . Cuando se conecta la segunda llamada, la primera se coloca en espera de manera automática. Puede alternar entre llamadas al oprimir la **Tecla Enviar** .

#### **Establecer una llamada en conferencia**

Para establecer una llamada en conferencia, marca la primera llamada. Cuando se conecte, siga los pasos arriba para hacer una segunda llamada. Puede unir las dos distintas llamadas al oprimir la **Tecla Suave Izquierda Opcions**, seleccione **Llamada en conferencia** y elija la opción **Unir llamadas**.

#### **Poner la llamada en conferencia en espera**

Para poner una llamada en conferencia en espera, oprima la **Tecla Enviar** .

## **Agregar llamadas a una llamada en conferencia**

Para agregar una llamada a una llamada en conferencia existente, oprima la **Tecla Suave Izquierda Opcions**, seleccione **Llamada en conferencia** y luego elija la opción **Unir llamadas**.

#### **Establecer una conversación privada durante una llamada en conferencia**

Para realizar una llamada privada a uno de los participantes de la llamada en conferencia, oprima la **Tecla Suave Izquierda Opcions**, seleccione **Llamada en conferencia** y elija la opción **Llamada privada**. Cuando vea los números de los participantes de la llamada en conferencia, seleccione el de la persona con la que desee hablar en privado.

#### **Finalizar una llamada en conferencia**

Se puede desconectar una llamada en conferencia activa al oprimir la **Tecla Fin/ Encender**  $\sim$ 

## **Menús del teléfono**

- **1. Agenda (consulte la página 28) 1.1 Lista de contactos 1.2 ICE-Contactos de emergencia 1.3 Nuevo Contacto 1.4 Grupos 1.5 Lista de Marcación Rápida 1.6 Administración de la Tarjeta SIM 1.7 Números de servicio 1.8 Establecer contacto predeterminado 1.9 Acerca de**
- **2. Mensajería (consulte la página 31)**
	- **2.1 Crear mensaje**
	- **2.2 Buzón de Entrada**
	- **2.3 Borradores**
	- **2.4 Buzón de Salida**
	- **2.5 Correo de voz**
	- **2.6 Config. de Mensaje**
- **3. YPmobile (see page 39)**
- **4. Mobile Web (see page 40)**
- **5. AppCenter (consulte la página 42)**
- **6. AT&T Navigator (consulte la página 43)**
- **7. AT&T FamilyMap (consulte la página 45)**
- **8. Social Net (consulte la página 46)**
- **9. AT&T Radio (consulte la página 47)**
- **. Mis Cosas (consulte la página 48) .1 Audio .2 Imágenes .3 Video .4 AT&T GPS .5 Música AT&T .6 Herramientas .7 Aplicaciones y Juegos .8 Cámara y grabaciones .9 Otros Archivos .0 Admin. archivos**

#### **Menús del teléfono**

## **0. Ajustes (consulte la página 67) 0.1 Audio y tonos de timbre** 0.1.1 Comprar Tonos 0.1.2 Timbre 0.1.3 Tono de Mensaje 0.1.4 Tono de Alerta 0.1.5 Tono de Teclado 0.1.6 Multimedia 0.1.7 Llamada **0.2 Config. del teléfono** 0.2.1 Fecha y Hora 0.2.2 Idiomas 0.2.3 Fijar Teclas de Atajos 0.2.4 Modo de Avión 0.2.5 Seguridad

0.2.6 Restaurar Configuraciones

#### **0. Ajustes (continuación) 0.3 Pantalla**

- 0.3.1 Comprar tapices
- 0.3.2 Fondos de Pantalla
- 0.3.3 Fuentes
- 0.3.4 Relojes y calendario
- 0.3.5 Brillo
- 0.3.6 Tiempo de Luz de Fondo
- 0.3.7 Tema con color
- 0.3.8 Estilos de menús

#### **0.4 Llamada**

- 0.4.1 Desvío de Llamada
- 0.4.2 Enviar Mi Número
- 0.4.3 Marcación Automática
- 0.4.4 Modo de Respuesta
- 0.4.5 Modo Senior
- 0.4.6 Alerta de Minuto
- 0.4.7 Llamada en Espera
- 0.4.8 Rechazar de Llamadas
- 0.4.9 Enviar tonos DTMF
- 0.4.0 Accesibilidad
- 0.4.\* Duración Y Costo
- 0.4.# Supresión de ruido

#### **Menús del teléfono**

#### **0. Ajustes (continuación)**

#### **0.5 Conexión**

- 0.5.1 Bluetooth
- 0.5.2 Modo de conexión USB
- 0.5.3 Perfiles de Internet
- 0.5.4 Puntos de Acceso

#### **0.6 Memoria**

- 0.6.1 Espacio Utilizado
- 0.6.2 Establecer valores predeterminados de almacenamiento

#### **0.7 Configuración de aplicaciones**

- 0.7.1 Mensajería
- 0.7.2 Navegador
- 0.7.3 Comando de voz
- 0.7.4 TTS

#### **0. Ajustes (continuación) 0.8 Actualización de Software**

- 0.8.1 Comprobar Actualizaciones
- 0.8.2 Continuar Actualización
- **0.9 Información del teléfono**

#### **#. myAT&T**

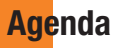

#### **Lista de contactos**

Este menú permite guardar y administrar información sobre las direcciones de los contactos. Las funciones de la Lista de Contactos permiten agregar nuevas direcciones o buscar las direcciones de contactos guardadas por nombre.

Para acceder Lista de Contactos, desde la pantalla de espera, oprima la **Tecla Suave Derecha Menú I**<sup>2</sup> **Agenda** y **I**<sup>2</sup> **Lista de contactos**.

#### **AT&T Address Book Native Sync (AAB)**

AT&T Address Book Native Sync (AAB) es una aplicación de servicio para sincronizar la información de la Lista de Contactos del teléfono con el servidor AAB. Al encender el teléfono o cambiar la tarjeta SIM, aparece la aplicación de inicio de AAB luego de acceder la Agenda.

Después de comprobar la identificación de afiliación para el servicio, usted puede encontrar el menú para la sincronización con el servidor AAB, desde la pantalla de espera, oprimiendo la **Tecla Suave Derecha Menú**, **Agenda**, **Lista de** 

**contactos**, la **Tecla Suave Izquierda Opcions**, **William Mi configuración** y **Regional AT&T Address Book**.

 **Nota**

Este indicador  $\bigcirc$  aparece durante la sincronización de AAB.

## **ICE-Contactos de emergencia**

Este menú le permite crear una lista de contactos para llamar o enviar un mensaje, en caso de emergencia.

Para acceder a los contactos de emergencia ICE, desde la pantalla de espera, oprima la **Tecla Suave Derecha Menú**, **Agenda** y **ICE-Contactos de emergencia**.

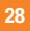

#### **Nuevo Contacto**

Este menú permite agregar un nuevo contacto a la Lista de Contactos. También puede introducir información sobre los contactos, como nombres, números de teléfono, direcciones de correo electrónico, información sobre el grupo, notas, tonos de timbre y una imagen de ID del contacto.

Para acceder Nuevo Contacto, desde la pantalla de espera, oprima la **Tecla Suave Derecha Menú**, **Renda** y **Box Nuevo Contacto**.

#### **Grupos**

Este menú permite administrar información sobre los grupos. También puede configurar un tono de timbre para un grupo determinado.

Cuando reciba una llamada de una dirección de contacto perteneciente a ese grupo y no haya un tono de timbre configurado para esa dirección de contacto específica, escuchará el tono de timbre elegido.

Para acceder Grupos, desde la pantalla de espera, oprima la **Tecla Suave Derecha Menú**, **I Agenda** y **Agent** Grupos.

## **Lista de Marcación Rápida**

Este menú permite configurar los números de marcación rápida. Se puede seleccionar un número del 2 al 9 como marcación rápida.

Para acceder Lista de Marcación Rápida, desde la pantalla de espera, oprima la **Tecla Suave Derecha Menú**, **Agenda** y **Lista de Marcación Rápida**.

## **Administración de la Tarjeta SIM**

Este menú permite copiar información de la tarieta SIM al teléfono y viceversa. Si un nombre es duplicado durante la función de copiar, la información también se duplica. También puede borrar información de la tarieta SIM.

Para acceder Administración de la Tarjeta SIM, desde la pantalla de espera, oprima la **Tecla Suave Derecha Menú**, **Agenda** y **Administración de la Tarjeta SIM**.

## **Números de servicio**

Es posible ver la lista de números de servicio (SDN) que asigna su proveedor de servicios. Entre esos números, están los de servicios de emergencia, asistencia de directorio y correo de voz.

Para acceder Números de servicio, desde la pantalla de espera, oprima la **Tecla Suave Derecha Menú**, **I Agenda** y  $\frac{7}{2}$ **Números de servicio**.

## **Establecer contacto predeterminado**

Muestra su propia información de contacto. Puede editar y crear hasta 4 tarjetas de información.

Para acceder a Establecer contacto predeterminado, desde la pantalla de espera, oprima la **Tecla Suave Derecha Menú, Agenda** y **Establecer contacto predeterminado**.

## **Acerca de**

Permite ver la versión del software y la última actualización de AT&T Address Book.

Para acceder Acerca de, desde la pantalla de espera, oprima la **Tecla Suave Derecha Menú**, **Agenda** y **Acerca de**.

## **Mensajería**

Este menú incluye funciones relacionadas con los servicios SMS (servicio de mensajes cortos), MMS (servicio de mensajes multimedia) y Correo de Voz, así como con los mensajes de servicio de la red.

## **Crear mensaje**

- **1.** Desde la pantalla de espera, oprima la **Tecla Suave Derecha Menú**.
- **2.** Oprima **EM**. Mensajería.
- **3.** Oprima **Nuevo mensaie**.

#### **O**

Simplemente oprima la **Tecla de Navegación** 

**Superior** desde la pantalla de espera.

#### **Nota**

Si inserta un archivo de imagen, audio o video al escribir un mensaje multimedia, el tiempo de carga del archivo será de unos 5 segundos. No podrá activar ninguna tecla durante el tiempo de carga. Cuando se complete la carga del archivo, podrá escribir un mensaje de multimedia.

#### **Editar un mensaje**

Las siguientes opciones están disponibles al editar un mensaje.

#### **Usando Insertar**

Mientras introduzca texto, oprima la **Tecla Suave Derecha Insertar**.

- **Símbolo:** Permite insertar varios símbolos en el mensaje. Desplácese por las páginas con la **Tecla Suave Izquierda T** v la **Tecla Suave Derecha** .
- **Imagen:** Permite seleccionar una imagen e insertarla usando las teclas de navegación. Se puede obtener una vista previa de la imagen seleccionada al oprimir la **Tecla Suave Derecha Ver**.
- **Audio:** Permite insertar un archivo de audio de los archivos de audio guardados.
- Ź**Video:** Permite insertar un clip de video de los archivos de video guardados.
- **Tomar otra foto:** Permite tomar e insertar una foto en su mensaje.
- **Grabar nuevo audio: Permite grabar un** nuevo clip de audio al oprimir **Grabar**. Antes de comenzar la grabación, oprima la **Tecla Suave Izquierda Opcions** para configurar las opciones a continuación.
	- t**Calidad:** Permite establecer la calidad del audio en Fino, Normal o Economía.

#### **Mensajería**

- t**Establecer valores predeterminados de almacenamiento:** Permite asignar el almacenamiento predeterminado a la **Teléfono** o **Tarjeta de Memoria**. Después de grabar el nuevo clip de audio, puede borrarlo al oprimir la **Tecla Suave Izquierda Descartar**.
- **Grabar otro video: Permite grabar un** video nuevo oprimiendo . Al finalizar la grabación, oprima **Insertar**.
- **Diapositiva:** Le permite agregar una nueva diapositiva.

#### **Exercise**

- **Texto:** Permite introducir las frases que usa con más frecuencia en los mensajes de texto fácilmente.
- t**Multimedia:** Puede insertar fácilmente Plantillas multimedia guardadas anteriormente. Para crear una plantilla multimedia, oprima la **Tecla Suave Derecha Menú** > **Mensajería** > **Config. de Mensaje** > **Mensaje multimedia** > **Plantillas MMS** > **Nuevo**.
- **Firma:** Permite insertar la firma que haya creado. Consulte la página 36 para obtener más detalles.

**Más:** Permite insertar vCard, vCalendar vNote, vTask o Contacto.

#### **Nota**

vCard, vCalendar, vNote y vTask se crean por las funciones Agenda, Calendario, Bloc de Notas y Tareas, respectivamente.

#### **Usar opciones**

#### Mientras introduce texto, oprima la **Tecla Suave Izquierda Opcions**.

**• Modo de entrada de texto:** Sirve para establecer el modo de entrada de texto. Para obtener más detalles, consulte la sección Introducir texto (página 17).

#### t**Ajustes de entrada de texto:**

- **Idioma de entrada de texto** Le permite establecer el idioma de entrada de texto a inglés, español, francés y coreano.
- **Lista de palabras T9 más probables** Muestra las palabras más probables al introducir texto.
- **Predicción de palabra T9** Permite que el teléfono predicta la siguiente palabra al introducir texto en el Modo T9.
- **Diccionario T9** Le permite agregar, borrar, restablecer y modificar palabras.
- t**Guardar en Borradores:** Guarda el mensaje en Borradores.
- **Cancelar mensaje:** Permite salir del modo de entrada de texto sin guardar el mensaje.

#### **Enviar un mensaje**

Una vez completado el mensaje, oprima la tecla **Enviar** para seleccionar un destinatario.

- . Introduzea los destinatarios Para obtener más opciones, oprima la **Tecla Suave Izquierda Opciones**. En este menú, puede elegir uno de los siguientes elementos.
	- **Introducir número el número:** Permite introducir el número con el teclado.
	- **Introducir e-mail:** Permite introducir la dirección de correo electrónico en lugar del número de teléfono.
	- **Insertar símbolo:** Permite introducir símbolos.
	- **Grupos:** Muestra los grupos de contactos.
- **Mensajes recientes:** Permite elegir un contacto de los mensajes recientes.
- **Llamadas Recientes:** Permite elegir un contacto de las llamadas recientes.
- **Opciones de entrega:** Permite elegir entre las opciones Informe de entrega, Agregar a CC y Agregar a CCO.
- **Guardar en Borradores:** Permite guardar el mensaje seleccionado en Borradores.
- **Modo de entrada de texto:** Permite cambiar el modo de entrada de texto.
- **Ajustes de entrada de texto:** Permite cambiar el Idioma de entrada de texto, Lista de palabras T9 más probables Predicción de palabra T9 y Diccionario T9.
- **Cancelar mensaje:** Permite cancelar el mensaje.

#### **Mensajería**

## **Buzón de Entrada**

Se le dará una alerta cuando reciba un mensaje. Los mensajes nuevos se almacenan en el Buzón de Entrada. En el Buzón de Entrada, puede identificar cada mensaje mediante iconos. Si se le notifica que recibió un mensaje multimedia, puede descargar todo el mensaje multimedia seleccionándolo en el menú Buzón de Entrada.

Para acceder al Buzón de Entrada, desde la pantalla de espera, oprima la **Tecla Suave Derecha Menú** > **Mensajería** > **Buzón de Entrada**.

Las siguientes opciones están disponibles en el Buzón de Entrada. Las opciones varían dependiendo del modo de visualización establecido (Conversación o Estándar).

- ▶ Agregar a la libreta de direcciones: Permite guardar el número de teléfono del remitente en la Lista de Contactos.
- **Borrar:** Permite borrar el mensaje actual.
- **Reenviar:** Permite reenviar el mensaje seleccionado a otra persona.
- Ź**Vista estándar/ Vista de conversación:** Cambia la vista del Buzón de entrada a Vista estándar o Vista de conversación.
- Copiar a teléfono/Copiar en SIM: Permite copiar el mensaje al teléfono o la tarjeta SIM según la ubicación en la que esté almacenado el mensaje de texto.
- ▶ Mover a la tarieta SIM/Mover al **teléfono:** Permite mover el mensaje al teléfono o la tarjeta SIM según la ubicación en la que esté almacenado el mensaje de texto.
- **Seleccionar varios:** Permite seleccionar varios mensajes.
- **Crdenar por:** Permite ordenar todos los mensajes por Fecha, Desde, Leído / No leído y Asunto.
- **Detalles del mensaje:** Permite ver información sobre los mensajes recibidos como tipo, asunto, dirección del remitente y hora del mensaje.
- **Borrar todos los mensajes leídos:** Permite borrar todos los mensajes leídos.

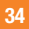

#### **Borradores**

Le permite ver y editar los mensajes guardados como borradores.

Para acceder Borradores, desde la pantalla de espera, oprima la **Tecla Suave Derecha Menú**, **Mensajería** y **Borradores**. Las siguientes opciones son disponibles para la carpeta Borradores:

- **Seleccionar varios:** Permite seleccionar varios mensajes de la lista para borrar.
- $\blacktriangleright$  **Detalles del mensaje:** Permite ver los detalles del mensaje.

## **Buzón de Salida**

El Buzón de Salida es la ubicación en la que se almacenan los mensajes enviados recientemente. Al oprimir la **Tecla Enviar** puede realizar una llamada al número del destinatario del mensaje seleccionado.

Si el mensaje no envía del Buzón de Salida, recibirá una alerta de sonido junto con un aviso de falla de envío del mensaje en la pantalla. Se reintentará enviar el mensaje fallido y, después de dos intentos sin éxito, ya no volverá a enviarlo en forma automática.

Para enviar el mensaje nuevamente, oprima la **Tecla Suave Derecha Reenviar**.

Para acceder al Buzón de salida, desde la pantalla de espera, oprima la **Tecla Suave Derecha • Menú**, **Zako Mensajería** y **4se Buzón de Salida**.

Las siguientes opciones son disponible para el Buzón de Salida:

- Ź**Ver estado:** Muestra el estado de cada mensaje.
- **Borrar:** Borra el mensaje seleccionado.
- Editar: Permite editar el mensaje seleccionado.
- **Seleccionar varios:** Permite seleccionar varios mensajes de la lista para borrar.
- **Crdenar por:** Permite ordenar todos los mensajes por Fecha y Para.
- **Detalles del mensaje:** Permite ver los detalles del mensaje.

#### **Mensajería**

## **Correo de voz**

Este menú le brinda una forma rápida de acceder a su buzón de correo de voz (si se lo ha suministrado su red).

Hay un atajo disponible. Para revisar el correo de voz de manera rápida en el modo de espera, mantenga oprimida la tecla **1**<sup>1</sup>

#### **Nota**

Comuníquese con su proveedor de servicios de red para obtener detalles sobre los servicios para poder configurar el teléfono según corresponda.

## **Config. de Mensaje**

Para acceder Config. de Mensaje, desde la pantalla de espera, oprima la **Tecla Suave Derecha Menú**, **Mensajería** y **Config. de Mensaje**.

## **Alerta de Mensajes**

Permite establecer los Sonidos, Volumen, Tipo de alerta e Intervalo de la alerta.

#### **Guardar en**

Permite elegir si desea guardar en la Tarjeta SIM o el Teléfono.

#### **Firma**

Permite crear, editar y borrar su firma, la cual puede configurarse para enviar con sus mensajes enviados.

## **Mensaje de Texto**

Permite establecer sus preferencias para mensajes de texto.

Las siguientes opciones son disponibles:

- **Plantillas de texto:** Mensajes predefinidos que se pueden enviar rápidamente. Oprima la **Tecla Suave Izquierda Opciones** para acceder a las siguientes opciones:
	- **Enviar: Permite enviar la plantilla** seleccionada vía Mensaje.
	- **Borrar:** Permite borrar el mensaje de plantilla seleccionado.
	- **Editar:** Permite editar el mensaje de la plantilla seleccionada.
	- **Borrar todo:** Permite borrar todos los mensajes de la carpeta.
	- **Cancelar:** Permite regresar al menú Mensaje de Texto.

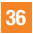
- **EXECUTE:** Número del centro de mensajes: Permite ver y editar el número de teléfono para el centro de mensajes. No edite a menos que sea indicado por su proveedor de servicio.
- **E** Puerta de Enlace de Email: Permite ver y editar el número de teléfono de la Puerta de Enlace de Email. No edite a menos que sea indicado por su proveedor de servicio.
- **La Insertar firma:** Permite insertar su firma en mensajes enviados.

#### **Mensaje Multimedia**

Permite establecer sus preferencias para mensajes multimedia.

Las siguientes opciones son disponibles:

- **Plantillas MMS:** Permite agregar, editar y borrar plantillas multimedia. Oprima la **Tecla Suave Izquierda Opciones** para acceder a las siguientes opciones disponibles:
	- **Enviar: Permite enviar el mensaje** seleccionado vía Mensaje multimedia.
	- **Borrar:** Permite borrar el mensaje de plantilla seleccionado.
	- t **Editar:** Permite editar el mensaje de la plantilla seleccionada.
- **Renombrar: Permite renombrar el** mensaje de plantilla seleccionado.
- **Borrar todo:** Permite borrar todos los mensajes en la carpeta.
- **Per. validez:** Este servicio de red permite decidir cuánto tiempo se almacenarán los mensajes multimedia en el centro de mensajes.
- $\triangleright$  **Opciones de descarga** 
	- **Descargar sin preguntar: Permite que** el mensaje multimedia se descargue automáticamente.
	- t **Preguntar siempre:** Se le solicita la descarga cuando recibe un mensaje multimedia.
	- **Descartar: Habilitando esta opción** bloquea los mensajes multimedia entrantes para no recibirlos.

## **Mensajería**

**Centro de msjs: Permite ver y editar** el número de teléfono para el centro de mensajes. No edite a menos que sea indicado por su proveedor de servicio.

## **Número de Correo de Voz**

Este menú le permite configurar el número del centro de correo de voz si esta función es admitida por AT&T. Verifique con AT&T los detalles de su servicio para poder configurar el teléfono correctamente.

## **Mensaje de Servicio**

Permite configurar sus ajustes para determinar si le gustaría recibir mensajes de servicio.

# **YPmobile**

Aproveche al máximo la capacidad de búsqueda local de YELLOWPAGES.COM en el teléfono móvil.

Encuentre un comercio, obtenga mapas y direcciones, y guarde sus favoritos: la aplicación móvil le ofrece lo que necesita, en todo momento y en cualquier lugar.

- $\blacktriangleright$  Busque comercios locales.
- $\blacktriangleright$  Vea la clasificación y llame a los comercios.
- $\blacktriangleright$  Guarde los comercios para obtener acceso a ellos en el futuro.
- $\triangleright$  Obtenga mapas y vea direcciones detalladas.
- \* Para obtener más información, consulte www.yellowpages.com

Para acceder YPmobile, desde la pantalla de espera, oprima la **Tecla Suave Derecha Menú** y luego **YPmobile**.

# **Mobile Web**

Mobile Web (Web móvil) es uno de los servicios proporcionados por AT&T y brinda acceso a todas las cosas interesantes que se pueden hacer con el teléfono inalámbrico.

#### **Nota**

Compruebe la disponibilidad de servicios, precios y tarifas con su operador de red o con el proveedor de los servicios que desee usar. Los proveedores de servicio también le darán instrucciones sobre cómo utilizar sus servicios.

Para abrir una cuenta de Internet, comuníquese con su proveedor de servicios.

# **Inicio del navegador**

Para iniciar el navegador desde la pantalla de espera, oprima . También puede oprimir la **Tecla Suave Derecha Menú** y **Mobile Web**.

Una vez conectado, se muestra la página de inicio.

Para salir del navegador en cualquier momento, oprima la **Tecla Fin/Encender**  $\overline{\bullet}$ .

#### **Uso del navegador**

Una vez que se conecte a Internet, las siguientes opciones de menú estarán disponibles cuando oprima la **Tecla Suave Izquierda Options:**

- **Externe:** Lo dirige la la página de inicio.
- **Go to URL:** Permite introducir una dirección URL.
- **Go to Search:** Permite buscar rápidamente la web usando la búsqueda Yahoo!.
- **History:** Permite ver el historial de sitios de web visitados recientemente.
- **Go to Bookmarks: Puede agregar of** guardar la página actual a Favoritos o ver la lista guardada bajo Favoritos.
- **Reload:** Permite actualizar la página de web actual para poder ver el contenido más reciente.
- **Find in Page:** Permite buscar texto en la página de web actual.
- ▶ Settings: Permite establecer las opciones para páginas de web, apariencia y la red.
- **► Help:** Lo conecta con la página de web de AT&T para Ayuda.
- Exit: Cierra el navegador.

## **Menús del navegador**

Puede navegar por Internet usando las teclas del teléfono o el menú del navegador.

## **Uso de las Teclas de Navegación**

Al navegar por Internet, el funcionamiento de las Teclas de Navegación es similar al que presentan en el modo de espera.

# **AppCenter**

Para iniciar AppCenter mientras se encuentra en la pantalla de espera, oprima la **Tecla Suave Derecha Menú** y luego **S AppCenter**.

## **Applications (Aplicaciones)**

Esta opción de menú se conecta con el sitio de descarga de aplicaciones de AT&T. Les permite a los usuarios descargar las diversas aplicaciones y herramientas interesantes a través de una conexión a Internet.

## **Ringtones (Tonos de timbre)**

Esta opción de menú se conecta con el sitio de descarga de tonos de timbre de AT&T. Les permite a los usuarios descargar los diversos tonos de timbre a través de una conexión a Internet.

### **Just For You (Sólo para ti)**

Este menú se conecta a recomendaciones de descarga de AT&T.

### **Ringback Tones (Tonos de timbre)**

Esta opción se conecta al sitio de descarga de Ringback Tones de AT&T. Cuando su family y amigos lo llaman, el su ringback tone se reproduce en lugar del tono tradicional.

## **Wallpapers (Fondos de pantalla)**

Este menú se conecta al sitio de descarga de fondos de pantalla de AT&T. En este sitio puede descargar miles de fondos de pantalla para personalizar su teléfono.

#### **Bundles (Bultos)**

Esta opción se conecta al sitio de descarga de bultos de AT&T. Este sitio le permite descargar bultos de múltiples tonos de timbre, Ringback Tones y fondos de pantalla.

#### **Special Offers & Promotions (Ofertas y promociones especiales)**

Esta opción se conecta a la página de ofertas y promociones especiales actuales de AT&T.

#### **Nota**

Al descargar cualquier tipo de multimedia, puede incurrir en costos adicionales. Comuníquese con AT&T para obtener más información.

# **AT&T Navigator**

La aplicación AT&T Navigator en su teléfono utiliza la tecnología de determinación de posición del GPS y accede a la red de datos de su proveedor para proporcionarle indicaciones de conducción y muchos otros servicios, entre los que se incluyen:

- ► La navegación del GPS le brinda indicaciones vuelta por vuelta hacia cualquier dirección de destino dentro de la región continental de los Estados Unidos. Si se pasa una vuelta o se va de camino, AT&T Navigator calculará una nueva ruta para usted. Puede introducir una dirección de destino utilizando el sistema de reconocimiento de voz automático de AT&T Navigator o escribiendo con el teclado del teléfono.
- $\blacktriangleright$  Reduzca retrasos en su viaje con alertas de tránsito por audio y visuales mientras conduce o vea mapas con capacidades de reenrutamiento de tránsito.
- $\blacktriangleright$  Una función de búsqueda que le permite encontrar negocios o puntos de interés cercanos a su ubicación actual, un aeropuerto, un punto de referencia o cualquier otra dirección introducida. Puede leer calificaciones y reseñas de negocios y llamar fácilmente al negocio que haya encontrado para preguntar sobre la disponibilidad de un artículo o para realizar una reservación. Puede navegar a la ubicación del negocio ahora o guardar la dirección para usarla más adelante.
- **E** Mapas del área que rodea su ubicación actual, un punto de referencia marcado o una dirección que usted introdujo previamente. Puede recorrer el mapa (ajustarlo a la izquierda, derecha, arriba o abajo) y acercar o alejar. También puede marcar un punto debajo del cursor como punto de referencia.
- $\blacktriangleright$  Un indicador similar a una brújula que le indica la dirección de viaje, ubicación y velocidad.

## **AT&T Navigator**

 $\blacktriangleright$  La capacidad de personalizar las preferencias de la aplicación al seleccionar unidades de distancia métricas o tradicionales de los EE. UU., el idioma para las indicaciones por audio y más.

También puede utilizar muchas de las funciones de AT&T Navigator en el sitio Web de TeleNav, como obtener indicaciones de conducción (planificación de rutas) y usar la función de búsqueda para encontrar negocios, iglesias, escuelas y oficinas gubernamentales. También puede utilizar el sitio Web de TeleNav para agregar una dirección a su lista Mis Favoritos, administrar sus listas Mis Favoritos y Lugares Recientes, y comprar en la tienda de TeleNav.

Para acceder a AT&T GPS, desde la pantalla de espera, oprima la **Tecla Suave Derecha Menú** y luego **AT&T Navigator**.

#### **Nota**

- **Para mejorar la recepción de la antena del** GPS, no cubra el área de la antena del GPS del teléfono.
- ▶ La recepción de la antena del GPS puede disminuir en lugares como edificios muy altos, en el subterráneo o en un lugar rodeado por metal u hormigón.
- ▶ Use el teléfono cerca de una ventana si se encuentra en un ambiente cerrado para mejorar la recepción de la antena del GPS.
- **Exercice Para extender la duración de la batería, use** un adaptador de energía para vehículos en el automóvil.
- $\blacktriangleright$  Puede tardar entre dos a tres minutos para obtener su ubicación de GPS según las condiciones del entorno o la red.

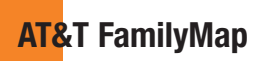

### **Ubique sus familiares con AT&T FamilyMap**

Obtenga la tranquilidad de saber dónde están sus miembros de la familia. Mediante la suscripción a AT&T FamilyMap, se puede encontrar convenientemente el teléfono celular de su familiar en un mapa mediante su teléfono o computadora.

Para acceder a AT&T FamilyMap, desde la pantalla de espera, oprima la **Tecla Suave Derecha Menú** y luego **AT&T FamilyMap**.

# **Social Net**

Le permite estar conectado con amigos, familia y colegas a través de Facebook, MySpace y Twitter. También lo mantiene actualizado con las últimas noticias, deportes y entretenimiento.

Para acceder a Social Net, desde la pantalla de espera, oprima la **Tecla Suave Derecha Menú** y luego **Social Net**.

# **AT&T Radio**

La aplicación AT&T Radio le permite escuchar docenas de canales de radio digital en el teléfono móvil. Dondequiera que vaya, obtenga acceso ilimitado a música sin comerciales y los últimos temas de Hip Hop, R&B, Rock, Jazz y Country.

Para acceder a AT&T Radio, desde la pantalla de espera, oprima la **Tecla Suave Derecha Menú** y luego **BAT&T Radio**.

# **Mis Cosas**

# **Audio**

Para acceder Audio, desde la pantalla de espera, oprima la **Tecla Suave Derecha Menú**, **Mis Cosas** y **Audio**.

- **Comprar Tonos:** Esta opción de menú se conecta con el sitio de descarga de tonos de timbre de AT&T.
- **Tonos de Timbre:** Esta opción de menú le permite conectarse al sitio de descarga de tonos de timbre de AT&T.
- **Grabar Voz:** Permite grabar notas de voz.
- $\blacktriangleright$  Los archivos de audio guardados aparecen en la lista.

# **Imágenes**

Para acceder Imagen, desde la pantalla de espera, oprima la **Tecla Suave Derecha Menú**, **Mis Cosas** e **Imágenes**.

- ▶ **Comprar tapices:** Lo conecta con el sitio de descarga de fondos de pantalla de AT&T.
- **Tomar Una Foto:** Inicia la cámara para que pueda tomar una nueva foto.
- $\blacktriangleright$  Se muestran los archivos de imagen guardados en el teléfono y la tarjeta de memoria (si está insertada).

## **Video**

Para acceder Video, desde la pantalla de espera, oprima la **Tecla Suave Derecha Menú**, **Wis Cosas** y **Boy** Video.

- **Grabar Video:** Inicia la cámara de video para que pueda grabar un video nuevo.
- $\blacktriangleright$  Se muestran los archivos de video guardados en el teléfono y la tarjeta de memoria (si está insertada).

#### **Nota**

El DRM en ocasiones restringe algunas funciones, como enviar y editar.

## **AT&T GPS**

Este menú le permite acceder a varias aplicaciones basadas en GPS.

Para acceder a AT&T GPS, desde la pantalla de espera, oprima la **Tecla Suave Derecha Menú. \*\*** Mis Cosas v **AND AT&T GPS**. Luego seleccione de las siguientes opciones disponibles.

- $\blacktriangleright$  **I AT&T Navigator**
- **Exercise** Comprar GPS
- **AT&T FamilyMap**
- $\blacktriangleright$  **Z<sub>460</sub>** Where
- $\blacktriangleright$  **Exity** AllSport GPS
- $\blacktriangleright$  **Maps**

## **Música AT&T**

Puede acceder Música AT&T oprimiendo la **Tecla Suave Derecha Menú**, **Mis Cosas** y **Munitipe AT&T**.

#### **Reproductor de Música**

- **Todas Las Canciones:** Permite ver todas las canciones de la biblioteca de música.
- **Listas de Reproducción:** Permite crear listas de reproducción.
- **Artistas:** Muestra la lista de artistas de todas las canciones de la biblioteca de música y todas las canciones del artista que elija.
- Ź**Álbumes:** Muestra la lista de álbumes de todas las canciones de la biblioteca de música y todas las canciones del álbum que elija.
- **Géneros:** Muestra la lista de géneros de todas las canciones de la biblioteca de música y todas las canciones de un género específico.

#### **Mis Cosas**

#### **Exerciducción Aleatoria: Permite**

reproducir todas las canciones de la biblioteca de música en orden aleatorio.

#### **Sugerencia**

El reproductor de música reproduce formatos como MP3, AAC, AAC+ y WMA.

#### **Nota**

Es probable que los derechos de autor de los archivos de música estén protegidos por las leyes de derecho de autor y propiedad intelectual. Antes de descargar o copiar archivos asegúrese de cumplir con las condiciones de uso de las leyes de materiales.

Para reproducir temas de la tarjeta SD o transferir canciones a dicha tarjeta, debe tener espacio vacío.

**Tarjeta de hasta 512 MB:** Requiere 3 MB de espacio vacío.

**Tarjeta de hasta 4 GB:** Requiere 6 MB de espacio vacío.

**Tarjeta de hasta 16 GB:** Requiere 20 MB de espacio vacío.

(Hasta 1000 canciones)

# **Reproducción de música**

Para escuchar la música que ha transferido a su teléfono, siga estos pasos sencillos y rápidos:

- **1.** Oprima la **Tecla Suave Derecha Menú** para abrir el menú principal.
- **2.** Oprima **Mis Cosas y** seleccione **Música AT&T**.
- **3.** Oprima **Reproductor de Música** para ver las opciones. Puede elegir entre Reproduciendo ahora, Todas Las Canciones, Listas de Reproducción, Artistas, Álbumes y Géneros para seleccionar su música o simplemente puede seleccionar Reproducción Aleatoria para ordenar la colección al azar.
- **Oprima <b>B** Reprod./Pausa después de resaltar una canción. Durante la reproducción, oprima las Teclas de Navegación hacia arriba o abajo para cambiar el volumen y hacia la izquierda o derecha para ir a la canción siguiente o anterior.

· Mientras reproduce música, oprima la **Tecla Suave Derecha Minimizar** para minimizar el reproductor de música y acceder a otras funciones del teléfono mientras la música continúa.

#### **Nota**

Los archivos de menos de 300 kb se almacenan como archivos de tono de timbre.

### **Agregar música al teléfono**

Pueden agregarse archivos de música al teléfono usando cualquiera de los siguientes métodos:

- · Descargar música y tonos de timbre de la red de AT&T directamente al teléfono vía el enlace **Comprar Música** del menú Música AT&T o el enlace **Comprar Tonos** del menú Audio.
- Desde una recopilación de medios digitales existente en la computadora, vía Windows Media ® Player y/o Windows Explorer.

• Desde la computadora usando otros servicios de suscripción de música, como eMusic.

#### **Adquirir y descargar música directamente al teléfono**

- **1.** Oprima la **Tecla Suave Derecha Menú** para abrir el menú principal.
- **2.** Oprima **Mis Cosas** y seleccione  $\overline{\mathbf{s}}$ <sup>m</sup> **Música AT&T**.
- **3.** Oprima **Comprar Música**.
- **4.** Explore la página **Comprar Música** para descargar los temas más exitosos, tonos de timbre y otros contenidos personalizados directamente al teléfono.

#### **Nota**

Algunos sitios manejan grandes volúmenes de datos (por ejemplo, vistas previas mediante transmisión por secuencias). Por eso se recomiende un plan de datos ilimitado antes de usar estos servicios, para evitar cargos basados en el uso de datos.

Es posible que se apliquen cargos adicionales al descargar música, timbres, etc.

#### **Transferir música con la computadora**

#### **Antes de comenzar**

Para transferir música de una computadora al teléfono, deberá contar con lo siguiente:

- Windows Media® Player 10 (o superior) u otro software de administración de música digital como eMusic.
- · Música en la computadora en uno de los siguientes formatos: MP3, .AAC, AAC+ o WMA
- $\bullet$  Una tarieta microSD<sub>TM</sub> \* (admite tarietas de hasta 16 GB).
- . Un cable de datos USB\*.
- \* La tarjeta microSD™ y el cable de datos USB se venden por separado; visite att.com/wireless para obtener más detalles.

#### **Nota**

Este teléfono no es compatible con iTunes ni con los archivos de iTunes.

#### **Transferir música desde el servicio de música digital (como eMusic)**

- **1.** Desde la computadora, abra su cliente de administración de música de computadora preferido.
- **2.** Descargue la canción seleccionada en su biblioteca.
- **3.** Asegúrese de que la tarjeta microSD™ esté insertada correctamente en el teléfono.
- **4.** Use el cable del adaptador USB para conectar el teléfono a la computadora.
- **5.** Cuando aparece el menú Conexión USB, seleccione **Sincronización de Música.**
- **6.** Una vez establecida la conexión USB, el teléfono muestra el mensaje "No desconecte durante la transferencia". En la pantalla de la computadora aparecerá un mensaje emergente anunciando la detección del teléfono LG A340. Si el teléfono no se detecta, es posible que sea necesario modificar la configuración de la conexión USB. Para obtener más información, consulte la sección **Cambiar la configuración de la conexión USB** en la página 54.

**7.** Siga las instrucciones del servicio de música para transferir música al teléfono.

#### **Nota**

Si tiene un concentrador USB, es preferible que conecte el teléfono directamente a la computadora en lugar de conectarlo al concentrador.

#### **Transferir música con Windows Media Player**

- **1.** Abra Windows Media® Player en la computadora (versión 10.0 o superior).
- **2.** Use el cable del adaptador USB para conectar el teléfono a la computadora.
- **3.** Cuando aparece el menú Conexión USB, seleccione **Sincronización de Música.**
- **4.** Una vez establecida la conexión USB, el teléfono muestra el mensaje "No desconecte durante la transferencia". En la pantalla de la computadora aparecerá un mensaje emergente anunciando la detección del teléfono LG A340.

## **Nota**

Si tiene un concentrador USB, es preferible que conecte el teléfono directamente a la computadora en lugar de conectarlo al concentrador. Si la computadora de destino no detecta el teléfono recién conectado, si aparece un cuadro de diálogo del reproductor MTP en la pantalla de la computadora o si no se produce la detección, pase a la sección **Cambiar la configuración de la conexión USB** en la página 54.

- **5.** Oprima la ficha **Sync** (Sincronizar) de la aplicación Windows Media® Player.
- **6.** Elija la ubicación de destinación para los archivos de medios. Aparecerá el reproductor de sincronización de música del teléfono LG A340 en la parte derecha de la pantalla.
- **7.** Arrastre las canciones que desea sincronizar a su LG A340 a la columna de la lista de sincronización en la parte derecha de la pantalla.
- **8.** Oprima el botón **Start Sync** (Inicio de sincronización) en la esquina derecha de la aplicación para descargar las canciones seleccionadas al teléfono. No desconecte el teléfono durante este proceso.

## **Mis Cosas**

**9.** Una vez finalizada la sincronización, podrá desconectar el conector USB del teléfono.

#### **Arrastrar y colocar música usando el teléfono LG A340 como aparato de almacenamiento masivo**

- **1.** Inserte una tarjeta de memoria microSD™.
- **2.** Conecte el teléfono a una computadora usando un cable de datos USB del teléfono LG A340.
- **3.** Cuando aparece el menú Modo de conexión USB, seleccione **Almacenamiento masivo.**
- **4.** En la computadora, acceda a My Computer.
- **5.** Ubique el teléfono y oprímalo dos veces para abrirlo.

#### **Nota**

La computadora le asignará automáticamente una letra de unidad de disco.

- **6.** Examine los archivos en una nueva ventana para encontrar los archivos de música deseados.
- **7.** Arrastre la música deseada desde la ventana de la computadora y colóquela en la ventana de la tarieta de almacenamiento.
- **8.** Desconecte el teléfono del cable.
- **9.** Acceda al Reproductor de Música del teléfono.

#### **Nota**

Si la computadora de destino no detecta el teléfono recién conectado como almacenamiento masivo, pase a la sección **Cambiar la configuración de la conexión USB** que aparece a continuación.

#### **Cambiar la configuración de la conexión USB**

- **1.** Desde la pantalla de espera, oprima la **Tecla Suave Derecha Menú**.
- **2.** Oprima **Ajustes**.
- **3.** Oprima **Conexión**.
- 4. Oprima **<b>Modo de conexión USB.**
- **5.** Use la **Tecla de Navegación** hacia **arriba** o **abajo** para resaltar **Sincronización de música** (si usa Windows Media® Player u otros servicios de música digital) o **Almacenamiento masivo** (si va arrastrar y coloca archivos) y oprima **Seleccionar**.
- **6.** Vuelva a conectar el teléfono a la computadora.

#### **Borrar archivos de música**

Cuando transfiere archivos con la función de Sincronización de música y desea eliminarlos del teléfono, debe conectar el teléfono a la computadora y eliminarlos con el mismo método que utilizó para agregar la música la primera vez. Para borrar música del teléfono, se encuentran disponibles las siguientes cuatro opciones:

- **A.** Borrar un archivo con la función de Almacenamiento masivo, en vez de la función de Sincronización de Música.
- **B.** Borrar un archivo insertando la tarjeta de memoria externa microSD™ directamente en la computadora.
- **C.** Borrar un archivo con la función Borrar del teléfono.
- **D.** Borrar los archivos usando la opción Borrado Maestro de la Tarjeta de Memoria.

#### **Nota**

Tenga en cuenta que si usa la opción Borrado Maestro, todos los datos existentes se borrarán de la tarjeta microSD™.

Acceda a la función **Borrado Maestro** en el menú Ajustes (consulte la página 70).

## **Herramientas**

#### **Comando de voz**

El Comando de Voz es la función por la que el mecanismo de reconocimiento de voz del teléfono identifica la voz del usuario y ejecuta los comandos solicitados. Cuando el usuario opera la función Comando de Voz, hay cinco comandos posibles, Call <Name or Number>, Listen Voicemail, Missed Calls, Messages, y Time & Date. Para activar la función Comando de Voz, mantenga oprimida la **Tecla Borrar/** Atrás C·<sup>+</sup> mientras el teléfono está en modo de espera u oprima la **Tecla Suave Derecha Menú Mis Cosas**, **Biggs Herramientas** y **Comando de Voz**.

#### **Nota**

Por favor note que esta función sólo admite comandos verbales en inglés.

**1. Call <Name or Number>:** Esta función se activa sólo si el usuario dice el comando "Call" seguido por el nombre almacenado en la agenda o el número de teléfono específico.

Tenga en cuenta que el ruido de interferencia puede ocasionar problemas para mostrar los resultados. Además, el usuario tiene la opción de seleccionar un tipo de número al final como "mobile", "home" o "work".

- **2. Listen Voicemail:** Este comando se activa cuando el usuario dice "Listen Voicemail". Se conectará con su Correo de Voz automáticamente.
- **3. Missed Calls:** Este comando se activa cuando el usuario dice "Missed Calls". El teléfono móvil presenta la lista de llamadas perdidas.
- Comandos de sequimiento disponibles
	- **Yes:** Permite marcar la llamada.
	- **No:** Permite mover al siguiente resultado.
	- **Cancel:** Permite volver al menú principal de Comandos de Voz.
	- **Exit:** Permite finalizar la función de Comandos de Voz.
	- **Next:** Permite mover al siguiente resultado.
- **4. Messages:** Este comando se activa cuando el usuario pronuncia la palabra "Messages". El teléfono móvil muestra detalles de los mensajes de texto o multimedia no leídos.

**5. Time & Date:** Este comando se activa cuando el usuario dice "Time & Date". El teléfono muestra la hora y la fecha actual.

#### **Opciones de Comando de Voz**

Cuando se activa la opción Comando de Voz, puede oprimir la **Tecla Suave Izquierda Opciones** para ver las siguientes opciones:

- a Modo
	- **Velocidad:** El Comando de Voz es abreviado.
	- **Normal:** El Comando de Voz se reproduce normalmente.
- Meior coincidencia
	- **1 coincidencia:** Se muestra la coincidencia más probable para encontrar un número en la agenda.
	- **4 coincidencias:** Se muestran los cuatro nombres con mayor coincidencia para encontrar un nombre en la agenda.

#### • Sensibilidad

- **Alto:** El Comando de Voz del usuario y el sonido del entorno raramente afectan el funcionamiento y el rendimiento del mecanismo de reconocimiento de voz.
- **Medio:** El Comando de Voz del usuario y el sonido del entorno normalmente afectan el funcionamiento del mecanismo de reconocimiento de voz.
- **Bajo:** El Comando de Voz del usuario y el sonido del entorno afectan considerablemente el funcionamiento del mecanismo de reconocimiento de voz.

#### . Modo de altavoz

- **Activación automática:** Cuando selecciona esta opción, el altavoz se enciende y el sonido es suficientemente alto para ser escuchado cuando el teléfono está lejos del oído, en un lugar distante.
- **Apagado:** Cuando selecciona esta opción, el altavoz se apaga y el sonido es más bajo y no puede escucharse cuando el teléfono está lejos del oído, en un lugar distante.
- Alerta de Llamada
	- **Sólo timbre:** El teléfono suena repetidamente durante una llamada entrante.
	- **Timbre después de nombre:** El teléfono anuncia el nombre o el número de la llamada entrante y después suena repetidamente.
	- **Repetición de nombre:** El teléfono anuncia una llamada entrante repitiendo el nombre o el número de la persona que llama.

## **Llamadas Recientes**

Esta opción muestra las llamadas recientes ordenadas por ficha en las categorías **Todo, Perdidas, Realizadas** y **Recibidas**.

Para acceder Llamadas Recientes, desde la pantalla de espera, oprima la **Tecla Suave Derecha Menú**, **Mis Cosas**, **Herramientas** y **Llamadas Recientes**.

### **Mis Cosas**

## **Alarma**

Esta función sirve para configurar múltiples alarmas por separado. También sirve para establecer el sonido de la alarma, la hora y el intervalo de repetición.

Para acceder Alarma, desde la pantalla de espera, oprima la **Tecla Suave Derecha Menú**, **Mis Cosas**, **Herramientas** y **Alarma**.

Si no hay alarmas establecidas, oprima la **Tecla Suave Izquierda Nuevo** para agregar una alarma nueva.

### **Opciones de la alarma**

- $\blacktriangleright$  **Hora:** Introduzca la hora de alarma deseada especificando la hora y minutos. También puede elegir una cantidad de tiempo predefinido (15 minutos después, 30 minutos después, 45 minutos después, 1 hora después, Apagado).
- **Repetir:** Seleccione el modo de repetir deseado (Una vez, Diariamente, Lun ~ Vie, Sáb ~ Dom, Excepto feriado, Seleccione el día de la semana).
- $\blacktriangleright$  **Tono de alarma:** Oprima **D** Lista para acceder a la lista de tonos de alarma disponibles.
- Ź**Volumen:** Seleccione el nivel de volumen desea usando las Teclas de Navegación hacia arriba y hacia abajo o las teclas numéricas (  $\circ$  ). A  $\overline{z}$  ). Luego oprima **Fijar**.
- **► Tipo:** seleccione el tipo de alerta desea desde **Timbrar, Vibrar, Timbrar y vibrar**  y **Vibrar después de timbrar.**
- **Nota:** Permite introducir el nombre de la alarma.
- $\blacktriangleright$  **Intervalo de alarma:** Seleccione el nivel de intervalo de alarma. Elija de **5 minutos, 15 minutos, 30 minutos, 45 minutos, 1 hora,** o **Apagado**.

Oprima la **Tecla Suave Izquierda Guardar** para guardar la nueva alarma.

# **Calendario**

Cuando acceda a este menú, se mostrará un calendario. El cursor rojo cuadrado se utiliza para ubicar un día en particular. La barra inferior del calendario indica las citas guardadas (si hay alguno) para ese día. Esta función permite llevar un registro de las citas. El teléfono puede emitir un tono de alarma si ha sido configurado para un elemento específico del calendario.

La siguiente tabla muestra las teclas que se pueden usar para navegar el Calendario:

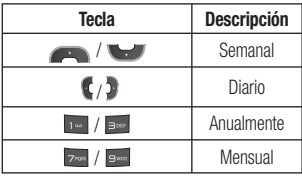

Para acceder Calendario, desde la pantalla de espera, oprima la **Tecla Suave Derecha Menú, Wis Cosas, Bong Herramientas** y **Calendario**.

Las siguientes opciones son disponibles cuando un evento de Calendario se selecciona del menú Calendario.

- **Buscar:** Permite buscar las citas guardadas.
- **Borrar:** Permite borrar la cita seleccionada
- **Enviar plan por:** Permite enviar el plan seleccionado vía un mensaje de texto, un mensaje multimedia o Bluetooth.
- **Fijar feriado:** Permite establecer fechas específicas y mostrarlas como días festivos en el calendario.
- **Borrado selectivo:** Permite borrar las citas antiguas o todas las citas de manera selectiva.
- ▶ Ver todos: Permite ver todas las citas guardadas.
- **Ir a fecha:** Permite ir directamente a una fecha determinada.
- **Seleccionar varios:** Permite seleccionar varias citas del mismo día para borrar o enviar a otra persona.

## **Bloc de Notas**

Es posible crear un máximo de 30 notas.

Para acceder Bloc de Notas, desde la pantalla de espera, oprima la **Tecla Suave Derecha Menú**, **Mis Cosas**, **SMB Herramientas** y **Bloc de Notas**.

- **1.** Oprima la **Tecla Suave Izquierda Nuevo** para crear una nueva nota.
- **2.** Escriba la nota y oprima **Guardar** para guardarla.

# **Calculadora**

La funcion Calculadora permite realizar cálculos matemáticos simples.

Para acceder Calculadora, desde la pantalla de espera, oprima la **Tecla Suave Derecha Menú**, **Mis Cosas**, **Herramientas** y **Calculadora**.

# **Reloj Mundial**

La función Reloj Mundial proporciona información sobre la hora de las ciudades principales del mundo.

Para acceder Reloj Mundial, desde la pantalla de espera, oprima la **Tecla Suave Derecha Menú**, **Mis Cosas**, **6 Herramientas y Reloj Mundial.** 

- **1.** Se le solicitará que introduzca el nombre de la ciudad en la que se encuentra. Introduzca el nombre y luego oprima la **Tecla Suave Derecha Guardar**.
- **2.** Para ver la hora en otra ciudad, oprima la **Tecla Suave Derecha Nuevo**, busque la ciudad y configure la opción Horario de verano.

**3.** Oprima la **Tecla Suave Derecha**

**Guardar** para guardar la nueva ciudad.

Se mostrará la hora y fecha de la nueva ciudad.

## **Tareas**

Esta función le permite guardar y administrar tareas.

Para acceder Tareas, desde la pantalla de espera, oprima la **Tecla Suave Derecha Menú, <b>D**<sub>s</sub></sub> Mis Cosas, **B**<sup>m</sup> Herramientas y **Tareas**.

- **1.** Para agregar un nuevo elemento de tarea, oprima la **Tecla Suave Izquierda Nuevo**.
- **2.** Introduzca información de la **Fecha límite, Nota, Prioridad** y **Estado**.
- **3.** Oprima la **Tecla Suave Izquierda Guar.** para guardar la Tarea.

Las siguientes opciones son disponibles en la lista de Tareas:

- **Marcar "Finalizada":** Permite cambiar el estado de la tarea seleccionada a Finalizada.
- **Editar:** Permite editar una tarea guardada.
- **Borrar:** Permite borrar la tarea seleccionada.
- **Borrado selectivo:** Permite borrar Todos los completados/Todas las tareas pasadas de manera selectiva.
- **Enviar tarea por:** Permite enviar la tarea seleccionada por Mensaje de texto, Mensaje multimedia o Bluetooth.
- **Executionar varios:** Permite seleccionar varias tareas.
- Ź**Ver calendario:** Permite ver el Calendario.

### **Cronómetro**

Este menú le permite registrar el tiempo transcurrido de un evento. Puede mostrar la duración de una vuelta individual (hasta 20 vueltas) y el tiempo total.

Para acceder Cronómetro, desde la pantalla de espera, oprima la **Tecla Suave Derecha Menú, <b>Wis Cosas**, **Example Herramientas** y **Cronómetro**.

#### **Nuevo tiempo**

**1.** Para iniciar el cronometraje, oprima **Inicio**. El tiempo continuo se muestra como HH.MM.SS.hh (horas, minutos, segundos, centésimas de segundo).

- 2. Durante el cronometraje, puede registrar un tiempo de vuelta individual si oprima la **Tecla Suave Derecha Vuelta**. Pueden registrarse hasta 20 tiempos de vuelta.
- **3.** Para detener o reiniciar el cronometraje, oprima **Parar**
- **4.** Para restaurar el cronómetro, oprima la **Tecla Suave Derecha Restaur**. después de parar el cronómetro.
- **Tiempos quardados:** Permite ver los registros de tiempos guardados.

#### **Calc. de Propinas**

Esta función permite calcular la propina según el total de la factura y también dividir el total de la factura entre la cantidad de personas.

Para acceder Calc. de Propinas, desde la pantalla de espera, oprima la **Tecla Suave Derecha Menú**, **Mis Cosas**, **By Herramientas** y **Calc. de Propinas**.

## **Conversor de Unidad**

Esta función permite convertir unidades de medida.

Se pueden convertir 7 tipos de unidades: Moneda, Área, Longitud, Peso, Temperatura, Volumen y Velocidad.

Para acceder Conversor de Unidad, desde la pantalla de espera, oprima la **Tecla Suave Derecha Menú**, **Mis Cosas**, **6 Herramientas** y **Conversor de Unidad**.

#### **Nota**

Oprima  $\blacksquare$  para introducir un decimal.

# **Aplicaciones y Juegos**

Para acceder Aplicaciones y Juegos, desde la pantalla de espera, oprima la **Tecla Suave Derecha Menú**, **Mis Cosas** y **ZRK Aplicaciones y Juegos**.

▶ Shop Applications (Comprar **aplicaciones):** Esta opción de menú le permite conectarse al sitio de descarga de aplicaciones de AT&T.

- **Example Games (Comprar juegos):** Esta opción de menú se conecta con el sitio de descarga de juegos de AT&T.
- $\blacktriangleright$  Se muestran los juegos y aplicaciones descargados en la lista.

#### **Nota**

El archivo JAR es un formato comprimido del programa Java, y el archivo JAD es un archivo de descripción que incluye toda la información detallada. Desde la red, y antes de la descarga, se pueden obtener todas las descripciones detalladas de los archivos desde el archivo JAD.

### **Advertencia**

Sólo los programas con versión J2ME (Java 2 Micro Edition) funcionan en un teléfono.

Sólo los programas con versión J2SE (Java 2 Standard Edition) funcionan en una computadora.

# **Cámara y grabaciones**

Para acceder Cámara y grabaciones, desde la pantalla de espera, oprima la **Tecla Suave Derecha Menú**, **Mis Cosas** y **BM Cámara y grabaciones**.

### **Tomar Foto**

Con la cámara integrada en su teléfono, puede tomar fotografías de personas o acontecimientos cuando esté en movimiento. Además, puede enviar fotografías a otras personas en un mensaje de imagen.

Las siguientes opciones aparecen (como iconos) en la pantalla.

- **Album:** Permite ver los archivos de imagen y video guardados.
- **► Video:** Permite acceder a la aplicación de video y grabar un clip de video.
- **Capturar:** Permite capturar la imagen.
- Ź**Zoom:** Permite establecer el nivel de zoom.
- **Brillo:** Permite ajustar el nivel de brillo.

La **Tecla Suave Izquierda Config.** mostrará las siguientes opciones:

#### **Ficha Vista previa**

- $\blacktriangleright$  **Tamaño de imagen:** La imagen se puede capturar con la resolución 1280\*960, 640\*480 y 320\*240.
- **Efectos de color:** Incluve las opciones Apagado, Bl. y negr, Sepia y Negativo.
- **Balance de blancos:** Permite establecer el balance de blancos en Auto, Luz de día, Nublado, Iluminar e Interior.
- **Modo nocturno:** Permite establecer el Modo nocturno en Encendido o Apagado.
- **Temporizador:** Puede establecer el temporizador en Apagado, 3 segundos, 5 segundos o 10 segundos.
- **Calidad de imagen:** La calidad de la imagen capturada puede ser Super fino, Fino o Normal.

#### **Ficha Otros**

- **Guardar en: Permite guardar sus** imágenes en la Memoria del teléfono o Tarieta de Memoria.
- $\blacktriangleright$  **Tonos de obturador:** Se pueden establecer en Tono 1, Tono 2, Tono 3 o Apagado.
- **Executar Configuraciones: Permite** utilizar la configuración predeterminada.

#### **Uso del zoom**

En el modo Tomar foto, puede acercar o alejar la imagen con las Teclas de Volumen hacia arriba y abajo. La escala máxima del zoom depende de la resolución, de la siguiente manera.

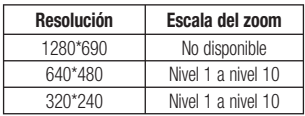

## **Grabar Video**

El teléfono permite grabar un clip de video. Antes de iniciar la grabación, oprima la **Tecla Suave Izquierda Config.** para establecer las opciones de configuración.

Las siguientes opciones aparecen (como iconos) en la pantalla.

- **Album:** Permite ver los archivos de imagen y video guardados.
- **Foto:** Permite pasar a la función Cámara para tomar una foto.
- **Grabar:** Inicia la grabación del video.
- **► Zoom:** Permite establecer el nivel de zoom.
- **Brillo:** Permite ajustar el nivel de brillo.

La **Tecla Suave Izquierda Config.** mostrará las siguientes opciones:

#### **Ficha Vista previa**

- $\blacktriangleright$  **Tamaño del video:** Permite seleccionar el tamaño del video entre las opciones 320\*240 ó 176\*144.
- **Efectos de color:** Incluye las opciones Apagado, Bl. y negr, Sepia y Negativo.
- **Balance de blancos:** Permite establecer el balance de blancos en Auto, Luz de día, Nublado, Iluminar e Interior.
- Ź**Calidad de video:** Permite establecer la calidad del video. Incluye opciones para Super fino, Fino y Normal.
- **Nuración:** Permite establecer la duración de la grabación entre las opciones Modo general o Modo de video MMS.

### **Ficha Otros**

- **Guardar en: Permite quardar sus** imágenes en la Memoria del teléfono o Tarjeta de Memoria.
- **Tonos de grabación:** Permite establecer los Tonos de grabación en Encendido o Apagado.
- **Executive Configuraciones: Permite** utilizar la configuración predeterminada.

#### **Nota**

En el modo Grabar video, puede ajustar la escala del zoom con las Teclas de Volumen hacia arriba y abajo. La escala máxima del zoom depende de la resolución, de la siguiente manera.

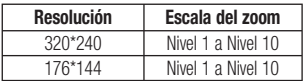

## **Álbum de la Cámara**

Puede ver las fotos y los videos capturados con la cámara. Cuando se resalta un archivo y se oprima la **Tecla Suave Izquierda**

**C Opciones**, se presentan las siguientes opciones:

Para archivo de imagen:

**Usar como/Enviar vía/Imprimir mediante/ Borrar/Renombrar/Seleccionar varios/ Información del archivo**

Para archivo de video:

**Enviar vía/ Borrar/ Renombrar/ Seleccionar varios/ Información del archivo**

## **Grabar Voz**

Puede grabar un clip de audio en este menú. El archivo de audio grabado se guarda automáticamente en el menú Audio.

Con la **Tecla Suave Izquierda Opciones**, aparecerán las siguientes opciones:

- **Modo de grabación:** Establece el modo de grabación en MMS o General.
- ▶ **Calidad:** Determina la calidad de un clip de audio.
- **Establecer valores predeterminados de almacenamiento:** Permite establecer el almacenamiento predeterminado del audio grabado en Memoria del teléfono o Tarjeta de memoria.

La **Tecla Suave Derecha Galería**. lo lleva a la galería Audio.

## **Mis Cosas**

# **Otros Archivos**

Los archivos de formato indefinido (como .vcs, .vcf, entre otros) que reciba por correo electrónico se guardarán en esta carpeta.

Para acceder Otros Archivos, desde la pantalla de espera, oprima la **Tecla Suave Derecha Menú**, **Mis Cosas** y **Dema** Otros **Archivos**.

Están disponibles las siguientes opciones al oprimir la **Tecla Suave Derecha Opciones**:

- Ź**Enviar vía:** Envía el archivo seleccionado mediante Bluetooth o MMS.
- **Borrar:** Permite borrar el archivo seleccionado.
- **Mover:** Permite mover el archivo seleccionado.
- **Copiar:** Permite copiar el archivo seleccionado.
- **Renombrar:** Permite editar el nombre del archivo seleccionado.
- **Seleccionar varios:** Permite seleccionar múltiple archivos a la vez para realizar varias funciones.
- **Crdenar por:** Permite ordenar los archivos por Nombre, Fecha y Tipo.
- **Información del archivo:** Permite ver información sobre el archivo seleccionado o el espacio utilizado en su teléfono o tarjeta de memoria.

# **Admin. archivos**

Esta función le permite ver el contenido en la memoria interna de su teléfono y tarjeta de memoria externa.

Para acceder Admin. archivos, desde la pantalla de espera, oprima la **Tecla Suave Derecha Menú**, **Mis Cosas** v **De Admin. archivos**.

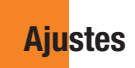

# **Audio y tonos de timbre**

Este menú permite configurar los ajustes de Audio y Timbres de su teléfono.

Para acceder Audio y tonos de timbre, desde la pantalla de espera, oprima la **Tecla Suave Derecha Menú**, **Del Ajustes** y **Ne Audio y tonos de timbre**.

## **Comprar Tonos**

Permite conectarse sitio de descarga de tonos de timbre de AT&T.

## **Timbre**

- **Sonidos:** Permite fijar un sonido como tono de timbre para su teléfono.
- **Volumen:** Permite controlar el volumen del tono de timbre.
- ▶ Tipo de Alerta: Admite tres tipos de alertas: Timbrar, Timbrar y vibrar, y Timbrar tras vibrar.
- **Timbre Creciente:** Permite encender o apagar la función de timbre creciente, la cual se reproduce cuando recibe una llamada entrante.

## **Nota**

No es posible configurar pistas de música completas como tonos de timbre ni de mensaje.

## **Tono de Mensaje**

- ▶ Sonidos: Permite fiiar un sonido como tono de mensaje para su teléfono.
- **Volumen:** Permite controlar el volumen de la alerta de mensaje nuevo.
- ▶ Tipo de Alerta: Admite cuatro tipos de alerta para mensajes: Silencio, Vibrar, Sólo timbre y Timbrar y vibrar.
- $\blacktriangleright$  **Intervalo de la alerta:** Permite establecer el intervalo de la alerta a Una vez, Cada 2 minutos, Cada 5 minutos, Cada 10 minutos y A cada 15 min.

## **Tono de Alerta**

- **Sonidos:** Permite seleccionar un conjunto de tonos de alerta. Admite 2 tipos de tono de alerta: Tono de alerta 1 y Tono de alerta 2.
- **Volumen:** Permite controlar el volumen de las alertas.
- **Tipo de Alerta:** Permite establecer los tonos de alerta en Timbrar o Silencio.

### **Ajustes**

## **Tono de Teclado**

Esta opción de menú permite seleccionar un tono que suene en el teléfono cuando se oprima una tecla en el teclado. Puede seleccionar una opción de **Pitido** o **Voz** y fijar el volumen.

# **Multimedia**

Este menú permite controlar el volumen multimedia.

## **Llamada**

Este menú permite controlar el volumen de las llamadas.

# **Config. del teléfono**

Este menú permite configurar el teléfono.

Para acceder Config. del teléfono, desde la pantalla de espera, oprima la **Tecla Suave Derecha Menú**, **Den Ajustes**  $y = xe$ **Config. del teléfono**.

# **Fecha y Hora**

**Fijar fecha:** Permite especificar el día, el mes y el año. Puede volver a establecer la actualización automática con el menú Actualización automática.

#### **Formato de Fecha:**

ddd, MMM DD (día, mes fecha) MM/DD/AAAA (mes/día/año) DD/MM/AAAA (día/mes/año) AAAA/MM/DD (año/mes/día)

- **Fijar hora:** Permite especificar la hora actual. El formato de la hora se puede elegir con la opción de menú Formato de hora.
- **Formato de Hora:** Permite establecer el formato de la hora a 12 Horas o 24 Horas.
- **Actualización Automática:** Permite configurar que el teléfono actualize la hora y fecha automáticamente de acuerdo con la zona de hora local actual.

## **Idiomas**

Permite cambiar el idioma para el texto que se visualiza en su teléfono. Este cambio también afectará al Modo de entrada de idioma.

# **Fijar Teclas de Atajos**

Permite modificar las preferencias sobre las teclas de atajos actualmente asignadas a las Teclas de Navegación (cuando se encuentre en el modo de espera).

## **Modo de Avión**

Permite usar sólo las funciones del teléfono que no requieran el uso de la red inalámbrica cuando esté en un avión o en lugares en los que se prohíbe usar la red inalámbrica. Si ajusta el Modo de Avión como activado, el icono de Modo de Avión se mostrará en la pantalla en lugar del icono de señal de red.

- **Encendido:** No se pueden realizar (ni recibir) llamadas, incluidas las de emergencia, ni usar otras funciones que requieran cobertura de red.
- **Apagado:** Permite apagar el Modo de Avión para acceder a la red.

# **Seguridad**

Existen varios códigos y contraseñas para proteger las funciones y la configuración del teléfono.

- **Bloqueo de Teléfono:** Usted puede usar un código de seguridad para prevenir el uso no autorizado del teléfono. Si fija el Bloqueo de Teléfono a **Al encender**, el teléfono solicitará un código de seguridad cada vez que lo encienda. Si fija el Bloqueo de Teléfono a **Al cambiar tarjeta SIM**, el teléfono solicitará un código de seguridad sólo cuando cambia su tarieta SIM. Si fija el Bloqueo de Teléfono a **Bloquear teléfono ahora**, el teléfono se bloquea inmediatamente.
- **Solicitud de código PIN:** Cuando la función Solicitud de código PIN se enciende, usted debe introducir su PIN cada vez que enciende el teléfono. Cualquier persona que no tenga su PIN no podrá usar su teléfono sin su permiso.

#### **Nota**

Antes de apagar la función Solicitud de código PIN, debe introducir su PIN.

### **Ajustes**

- **EXÉCUTE: Números de Marcación Fijada:** Esta función permite restringir las llamadas realizadas a números seleccionados, si admitido por su tarjeta SIM. El código PIN2 es requerido.
	- **FDN Encendido/Apagado** 
		- **Encendido:** Sólo puede llamar a números de teléfono almacenados en la Lista de MNF. Debe introducir el código PIN2.
		- **Apagado:** Puede llamar a cualquier número.
	- **Lista de FDN:** Permite introducir una nueva entrada de marcación fija.
- **Cambiar Códigos:** La función Cambiar Códigos permite cambiar el código actual a uno nuevo. Debe introducir el código actual antes de especificar uno nuevo. Puede cambiar los códigos de acceso para: **Código de seguridad**, **Código PIN** y **Código PIN2**.

#### **Nota**

No todas las tarjetas SIM tienen un Código PIN2. Si su tarieta SIM no lo tiene, esta opción de menú no se muestra.

## **Restaurar Configuraciones**

Esta función permite restaurar la configuración de fábrica. Para hacerlo, se necesita introducir el código de seguridad.

- Ź**Reinicio Maestro:** Restaura la configuración del teléfono (por ejemplo, las opciones de Audio, Pantalla, Idioma, Fecha Y Hora, Bluetooth) a los valores predeterminados.
- **Borrado Maestro:** Borra el contenido descargado o creado por el usuario (por ejemplo, imágenes o videos) del teléfono y de la tarjeta de memoria externa.

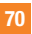

#### t**Teléfono**

- Borra de la memoria del teléfono todas las imágenes, el audio y los videos descargados o creados por el usuario.
- Borra la información personal almacenada en la memoria del teléfono (por ejemplo, AT&T Address Book, Mensajes, Tareas, Alarmas, y Citas de Calendario) a los valores predeterminados.
- Restaura la configuración almacenada en la memoria del teléfono a los valores predeterminados.
- **Tarjeta de Memoria:** Borra todo el contenido de la tarieta de memoria externa.

## **Pantalla**

Este menú permite configurar los ajustes de Pantalla.

Para acceder a Pantalla, desde la pantalla de espera, oprima la **Tecla Suave Derecha Menú**, **Ajustes** y **Pantalla**.

## **Comprar tapices**

Se conecta con el sitio de descarga de gráficos de color de AT&T.

## **Fondos de Pantalla**

Este menú permite fijar una imagen o un color como fondo de pantalla para la pantalla principal y externa.

## **Fuentes**

Este menú permite configurar el tamaño y el color de las fuentes que usa el teléfono.

## **Relojes y calendario**

Esta función permite seleccionar un reloj o calendario para que aparezca en la pantalla principal y externa.

## **Brillo**

Puede configurar el brillo de la pantalla y el teclado.

## **Tiempo de Luz de Fondo**

Permite establecer el tiempo que debe permanecer encendida la luz de fondo de la pantalla y del teclado.

### **Ajustes**

## **Tema con color**

Permite cambiar la vista de su teléfono a un esquema Negro o Blanco.

## **Estilos de menú**

Es posible establecer el estilo del menú principal como vista de Icono o Lista.

# **Llamada**

Este menú permite configurar los ajustes de Llamada.

Para acceder a Llamada, desde la pantalla de espera, oprima la **Tecla Suave Derecha Menú**, **Ajustes** y **Llamada**.

## **Desvío de Llamada**

Esta función le permite desviar las llamadas entrantes a otro número telefónico. Puede elegir de **Todas llamadas voz, Si ocupado, Si no contesta** o **Si no accesible**.

## **Enviar Mi Número**

Este servicio de red permite establecer que se muestre o se oculte su número de teléfono a la persona que está llamando. Si prefiere usar distintos valores de configuración para diferentes proveedores de servicios, puede seleccionar **Fijado por la red**.

# **Marcación Automática**

Si se activa esta función, el teléfono vuelve a marcar el número que está intentando llamar (hasta 10 veces) después de escuchar una rápida señal de ocupado. Oprima la **Tecla Fin/ Encender c** para finalizar los intentos de llamada.

Esta función intenta volver a marcar los números que estén ocupados debido a la red inalámbrica. No vuelve a marcar el número de un teléfono ocupado.

#### **Nota**

No se emite alguna alerta que indique que se conectó la llamada. Debe permanecer atento para oír cuando se realiza la conexión de la llamada.
#### **Modo de Respuesta**

Le permite determinar cómo contestar el teléfono.

- **Cualquier tecla:** Permite responder una llamada entrante al oprimir cualquier tecla excepto la **Tecla Fin/Encender (a)** las **Teclas de Volumen** o la **Tecla Suave Derecha Silencio**.
- **Solamente tecla enviar: Permite** responder una llamada entrante solamente al oprimir la **Tecla Enviar** o la **Tecla Suave Izquierda Aceptar**.
- $\blacktriangleright$  **Tapa abierta:** Permite responder una llamada recibida al abrir la tapa del teléfono.

#### **Modo Senior**

Esta opción le permite activar o desactivar el modo senior. El modo Senior mejora las altas frecuencias para reducir los efectos de la pérdida de la audición.

## **Alerta de Minuto**

Esta opción permite especificar si el teléfono emitirá un sonido cada vez que transcurra un minuto en una llamada para que esté al tanto de la duración de la llamada.

### **Llamada En Espera**

Este menú le permite activar o desactivar la función Llamada En Espera. Si lo activa, será notificado cuando recibe una llamada entrante mientras está actualmente en una llamada.

## **Rechazar de Llamadas**

Este menú permite habilitar o deshabilitar el rechazo de llamadas para todos los números o sólo los números de la lista de llamadas rechazadas.

- **Recharzar llamada Encendido/ Apagado:** Permite encender o apagar el rechazo de llamadas. Cuando se establece la opción **Rechazar todas llamadas**, todas las llamadas entrantes se dirigen directamente al correo de voz. **Rechazar en lista** permite activar el rechazo de llamadas para los números guardados en la lista de llamadas rechazadas.
- **Lista de Rechazar:** Permite ver la lista de los números que desea rechazar y agregar nuevos números a la lista. Tiene la opción de elegir números de su Lista de Contactos o agregar nuevos números.

## **Enviar tonos DTMF**

Seleccione entre **Encendido** o **Apagado**.

## **Accesibilidad**

- **TTY:** Permite habilitar el Modo TTY para contactar otros aparatos TTY. Seleccione entre **TTY llena, Conversar TTY, Escuchar TTY** o **TTY apagado**.
- **Prótesis Auditiva:** Permite activar o desactivar la funcionalidad de prótesis auditiva.

## **Duración Y Costo**

Permite comprobar la Duración de llamada y el Contador de datos.

## **Supresión de ruido**

Permite activar o desactivar la función de supresión de ruido.

## **Conexión**

Este menú permite configurar los ajustes de Conexión.

Para acceder a Conexión, desde la pantalla de espera, oprima la **Tecla Suave Derecha Menú**, **Ajustes** y **Conexión**.

## **Bluetooth**

El teléfono dispone de tecnología inalámbrica Bluetooth incorporada que posibilita la conexión, sin necesidad de cables, entre el teléfono y otros aparatos Bluetooth, como aparatos de manos libres, computadoras, PDA u otros teléfonos. Los aparatos registrados en el teléfono sólo pueden conectarse de a uno por vez. (Para hacer una conexión con el mismo tipo de aparato o cambiar las preferencias de Bluetooth, desconecte primero el aparato existente).

También pude intercambiar, por ejemplo, tarietas de visita, elementos de calendario e imágenes.

Para acceder a Bluetooth, desde la pantalla de espera, oprima la **Tecla Suave Derecha Menú, <b>D.** Ajustes, **E. Conexión** y **1 Bluetooth**.

#### **Perfil manos libres**

El icono **Cal** aparece cuando se usa el perfil de manos libres entre el aparato de manos libres y el teléfono. Esto le permite llamar con una conexión de Bluetooth.

#### **Perfil A2DP**

El icono **APR** aparece cuando se usa el perfil A2DP entre el aparato de auricular estéreo y el teléfono. Esto le permite escuchar un clip de audio. A2DP es el perfil de distribución de audio avanzado, que ofrece compatibilidad con audio de transmisión continua tanto monoaural como estéreo con el uso de Bluetooth.

#### **Perfil de manos libres y A2DP**

El icono  $\sqrt{2}$  aparece cuando los dos perfiles de manos libres y el A2DP se usan entre el aparato compatible y el teléfono. Esto le permite llamar y escuchar un clip de audio con una conexión Bluetooth.

Para usar los aparatos, consulte el manual que viene con cada uno de ellos.

### **Nota**

Recomendamos que su teléfono y el aparato Bluetooth con el que se esté comunicando estén a un máximo de 10 metros de distancia. La conexión puede mejorarse si no hay objetos sólidos entre su teléfono y el otro aparato Bluetooth.

#### **Opciones del menú Bluetooth**

- **Activar/Desactivar:** Permite activar y desactivar la funcionalidad Bluetooth.
- Ź**Mi visibilidad: activada/desactivada**
	- **Activada:** Esta opción hace su teléfono visible a otros aparatos Bluetooth.
	- **Desactivada:** Esta opción oculta su teléfono de otros aparatos Bluetooth excepto con los que ya está emparejado.
- **Buscar Nuevo Aparato:** Esta función permite buscar y agregar nuevos aparatos.
- **Mis Aparatos:** Esta función permite ver la lista de todos los aparatos que están emparejados con su teléfono.
- **Mis Info de Bluetooth:** este menú permite configurar el perfil para Bluetooth.
	- **Mi nombre:** Permite cambiar el nombre del teléfono que otros aparatos Bluetooth pueden ver.

#### **Ajustes**

- **Servicios admitidos:** Muestra todos los servicios compatibles con el teléfono.
- **Almacenamiento primario:** Permite establecer el almacenamiento predeterminado en Teléfono o Tarjeta de memoria para los archivos recibidos por **Bluetooth**

#### **Para emparejar con otro aparato**

- **1.** Desde la pantalla de espera, oprima la **Tecla Suave Derecha Menú**, **Ajustes, <b>B**<sup>\*</sup> Conexión, **Bluetooth** y **Buscar Nuevo Aparato**.
- **2.** Si desea detener la búsqueda, oprima la **Tecla Suave Izquierda Parar**.
- **3.** Se mostrarán todos los aparatos encontrados.
- **4.** Para seleccionar el aparato deseado, oprima la tecla **Agregar** e introduzca la contraseña.

## **Modo de conexión USB**

Puede transferir archivos desde una computadora compatible a la memoria de su teléfono con Almacenamiento masivo. Al conectar el teléfono a una computadora con el cable de datos USB, su teléfono se mostrará como disco extraíble a través Windows **Explorer.** 

El Modo de conexión USB determina la manera en que el teléfono se comunicará con otros aparatos USB cuando estén conectados por un cable de datos USB.

## **Perfiles de Internet**

Este menú muestra los Perfiles de Internet. Puede agregar, borrar y editar Perfiles de Internet oprimiendo la **Tecla Suave Izquierda Copciones**. Sin embargo, no es imposible borrar o editar las opciones de configuración predeterminadas que AT&T proporciona.

## **Puntos de Acceso**

Este menú muestra los Puntos de acceso. Puede registrar, borrar y editar oprimiendo la **Tecla Suave Izquierda Opciones**. Sin embargo, no es imposible borrar o editar las opciones de configuración predeterminadas que AT&T proporciona.

## **Memoria**

Este menú permite configurar los ajustes de Memoria.

Para acceder a Memoria, desde la pantalla de espera, oprima la **Tecla Suave Derecha Menú**, **Ajustes** y **Memoria**.

### **Espacio Utilizado**

Esta función muestra el estado de la memoria del teléfono y la tarjeta de memoria (si está insertada).

#### ► Común (teléf.)

Esta función muestra el estado de la memoria del teléfono y la memoria que utilizan los archivos de Audio, Imagen, Video, Mensaje multimedia, Java y Otros tipos de archivos.

#### **Reservada (teléf.)**

Esta función muestra el estado de la memoria reservada que se utiliza para Mensajes de Texto, Contactos, Calendario, Tareas y Bloc de Notas.

#### $\blacktriangleright$  Tarieta de memoria

Si el teléfono tiene una tarjeta de memoria insertada en la ranura para tarjetas, es posible guardar imágenes, sonidos y videos en la tarjeta de memoria. Puede comprobar el estado actual de la tarjeta de memoria externa en este menú de estado de memoria.

#### $\blacktriangleright$  Tarieta SIM

Esta función muestra el estado de la memoria de la tarjeta SIM.

#### **Establecer valores predeterminados de almacenamiento**

Este menú permite fijar la ubicación de almacenamiento predeterminada para descargas de Internet, transferencias de Bluetooth y grabaciones de voz. Puede fijar cada caso separado o elegir para fijar todos a la vez.

## **Configuración de aplicaciones**

Este menú permite ajustar la Configuración de aplicaciones.

Para acceder Configuración de aplicaciones, desde la pantalla de espera, oprima la **Tecla Suave Derecha Menú**, **Ajustes** y **Configuración de aplicaciones**.

## **Mensajería**

Para obtener más detalles, consulte Config. de mensajes en la página 36.

## **Navegador**

Este menú permite configurar los ajustes del Navegador.

#### **Cuentas**

Esta sección incluye la información de red que se utiliza para que el Navegador se conecte al Internet. Seleccione la cuenta que desea resaltándola y oprimiendo la **Tecla Suave Derecha Activar**. Esto activará la cuenta que se utilizará para las conexiones futuras.

- **Activar:** Permite seleccionar una cuenta de la lista de cuentas para que pueda utilizarse en futuras conexiones.
- **► Ver:** Muestra información específica de la cuenta.

Las siguientes opciones estarán disponibles al oprimir la **Tecla Suave Izquierda Opciones**:

- **Editar:** Permite modificar la información de la cuenta. Esta opción no está disponible en la cuenta predeterminada.
- **Borrar:** Permite borrar la cuenta.
- Ź**Nuevo:** Permite crear una nueva cuenta.

#### **Nota**

- $\blacktriangleright$  No puede editar ni borrar las cuentas preconfiguradas.
- $\blacktriangleright$  Si desea crear una cuenta nueva, complete la información de red.
	- **1.** Nombre de cuenta: El nombre asociado a la nueva cuenta.
	- **2.** Página de inicio: Dirección URL de la página de inicio.
	- **3.** Perfil de Internet: Se puede elegir uno entre los distintos perfiles de Internet.
- $\blacktriangleright$  AT&T proporciona opciones de configuración predeterminadas con respecto a la información de la cuenta.
- Al crear o editar una cuenta debe tener precaución. El Navegador no puede conectarse al Internet si la información de la cuenta no es correcta.

#### **Aspecto**

Puede elegir la configuración del aspecto del Navegador (Tamaño del texto, Codificación de caracteres, Mostrar imagen, Java script).

#### **Caché**

Las páginas web visitadas almacenan información en la memoria del teléfono. Este menú permite administrar esa función.

- **Borrar caché:** Permite borrar todos los datos almacenados en la memoria caché.
- **E** Permitir caché: Permite encender o apagar la memoria caché.

#### **Nota**

La memoria caché es una memoria de búfer que permite almacenar datos de forma temporal, especialmente los que provienen del Internet.

#### **Ajustes**

#### **Cookies**

La información de los servicios a los que ha accedido está almacenada en lo que se denomina Cookie.

Desde este menú, puede elegir permitir cookies o borrar cookies que ya contiene el teléfono.

#### **Borrar información de sesión**

Permite borrar toda la información de sesión de su teléfono.

#### **Configuración de pantalla**

Permite cambiar el Modo de procesamiento del Navegador.

#### **Seguridad**

Se muestra una lista de certificados disponibles.

- Ź**Certificados:** Permite ver la lista de certificados y visualizarla en detalle.
- **Borrar sesión:** Permite eliminar la sesión segura.

#### **Modo de navegación**

Puede cambiar los métodos de navegación del Navegador.

- **Navegación de 4 modos:** El cursor del Navegador se desplaza o sigue los enlaces.
- **Puntero del mouse:** Puede mover el cursor como el puntero de un ratón de computadora.

#### **Emergente seguro**

Puede activar o desactivar los elementos emergentes que indican si la página es segura.

#### **Teclas de acceso rápido**

Si se activa, puede usar el Navegador de manera más rápida y conveniente con el teclado del teléfono. Si se activan las Teclas de acceso rápido, se pueden utilizar los siguientes atajos son disponibles:

- 1. Introduza URL
- 3. Ver marcadores
- 2. Esta página
- 
- 5. Pantalla completa
- 7. Retroceder página
- 9. Ampliar
- \*. Página abajo
- 4. Descripción de la
- página
- 6. Páginas Guardadas
- 8. Páginas Recientes
- 0. Buscar texto

#### Comando de Voz

Este menú le permite establecer varias opciones para Comando de Voz. Consulte la página 55.

### TTS (Voz a texto, Text-to-Speech)

Cuando activa esta función, los mensajes de texto y notas pueden leerse en voz alta.

#### **A** Nota

Si el teléfono está en Modo vibración, TTS no funciona.

## Actualización de Software

Si existe nuevo software, el servidor de AT&T notifica a los aparatos usando un mensaje de envío automático.

Además, el usuario puede comprobar la actualización del software usando el menú "Comprobar Actualización". Si el nuevo software no existe, el usuario no puede usar esta función por 24 horas.

Antes de actualizar el software y después haberlo descargado del servidor de AT&T, el usuario puede decidir posponer esa acción. Es posible establecer que se emita un

recordatorio en 30 minutos, 1 hora o 4 horas. Una vez transcurrido el tiempo especificado, el usuario recibe otra notificación o puede reanudar la operación pospuesta usando este menú en cualquier momento.

La actualización de software sólo puede posponerse tres veces y se iniciará automáticamente una vez transcurrido el tercer período de posposición.

Para acceder a Actualización de Software, desde la pantalla de espera, oprima la Tecla Suave Derecha Menú, **Da Ajustes y** Actualización de Software.

## Información del teléfono

Este menú permite ver datos como Mis números, Fabricante, Nombre del modelo, ID del dispositivo, Versión de hardware, Versión del software, Idioma y Versión de clientes DM.

Para acceder a Información del Teléfono, desde la pantalla de espera, oprima la Tecla Suave Derecha Menú, os Ajustes y swa Información del teléfono.

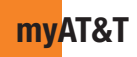

myAT&T le permite administrar todas sus cuentas de AT&T, incluyendo su cuenta inalámbrica, internet y teléfono de línea fija y AT&T U-verse.

- Ver y pagar su facturación
- Acceso a soporte de facturación y cuenta
- Comprobar el estado de ordenes
- Ver su uso de voz y datos
- Actualizar su cuenta
- Agregar una línea
- y más...

Para más información, por favor visite http:// www.att.com/myatt.

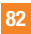

**Preguntas y respuestas**

Antes de llevar el teléfono a reparar o llamar al servicio técnico, revise si alguno de los problemas que presenta el teléfono está descrito en esta sección.

- **P** ¿Cómo puedo ver la lista de llamadas marcadas, recibidas y perdidas?
- **R** Oprima la **Tecla Fin/Encender**  $\rightarrow$ .
- **P** ¿Por qué en ciertas áreas la conexión no es estable o no se oye bien?
- **R** Cuando la recepción de la frecuencia es inestable en un área determinada, la conexión puede ser inconsistente o inaudible. Diríjase a otra área e inténtelo otra vez.
- **P** ¿Por qué la conexión no es estable o se desconecta de repente, incluso una vez establecida?
- **R** Cuando la frecuencia es inestable o débil, o si hay demasiados usuarios, una conexión puede cortarse incluso después de haberse establecido. Inténtelo nuevamente más tarde o desde otra área.
- **P** ¿Por qué no se enciende la pantalla LCD?
- **R** Extraiga la batería y después reemplácela. Luego encienda el teléfono. Si el problema persiste, cargue completamente la batería e inténtelo de nuevo.
- **P** ¿Por qué el teléfono se calienta?
- **R** El teléfono puede calentarse si se pasa mucho tiempo con una llamada, jugando juegos o incluso navegando por Internet. Esto no tiene efecto alguno sobre la vida o desempeño del producto.
- **P** ¿Por qué la batería se agota tan rápido cuando se usa normalmente?
- **R** Esto puede ocurrir por el entorno del usuario, una gran cantidad de llamadas o una señal débil.

## **Preguntas y respuestas**

- **P** ¿Por qué no se marca ningún número cuando uno recupera una entrada de la agenda?
- **R** Compruebe que el número se haya almacenado correctamente usando la función de búsqueda de la agenda. Vuélvalo a guardar, si es necesario.

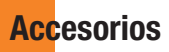

Hay diversos accesorios disponibles para su teléfono celular, y es posible que algunos se vendan por separado. Puede seleccionar esas opciones según sus requisitos de comunicación en particular. Consulte con su distribuidor local para conocer la disponibilidad.

## Adaptador de viaje

Este adaptador permite cargar la batería.

Cable USB

## Batería

Baterías estándares disponibles.

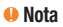

- Utilice siempre accesorios LG originales. Si no lo hace, la garantía puede anularse.
- Los accesorios pueden variar según la región; para más información, consulte con la empresa o el agente de servicio técnico de su región.

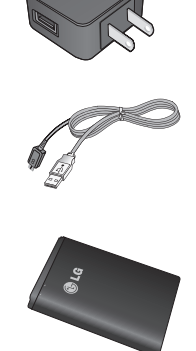

# **Por su seguridad**

## **Información importante**

Esta guía del usuario contiene información importante acerca del uso y funcionamiento de este teléfono. Lea toda la información con cuidado para obtener un desempeño óptimo y para evitar cualquier daño o mal uso del teléfono. Cualquier cambio o modificación que no esté explícitamente aprobado en esta guía del usuario podría invalidar la garantía que tiene para este equipo. Todo cambio o modificación no aprobada expresamente por el fabricante podría anular la autoridad del usuario de operar el equipo.

## **Antes de comenzar**

## **Instrucciones de seguridad**

**¡ADVERTENCIA!** Para reducir la posibilidad de sufrir descargas eléctricas, no exponga el teléfono a áreas de mucha humedad, como serían el baño, una piscina, etc.

**Almacene siempre el teléfono lejos del calor.** Nunca almacene el teléfono en ambientes que puedan exponerlo a temperaturas menores a los 0 °C (32 °F) o superiores a los 40 °C (104 °F), como por

ejemplo al aire libre durante una tormenta de nieve o dentro del automóvil en un día caluroso. La exposición al frío o calor excesivos causará desperfectos, daños y posiblemente una falla catastrófica.

**Sea cuidadoso al usar su teléfono cerca de otros dispositivos electrónicos.** Las emisiones de radiofrecuencia del teléfono celular pueden afectar a equipos electrónicos cercanos que no estén adecuadamente blindados. Debe consultar con los fabricantes de cualquier dispositivo médico personal, como sería el caso de marcapasos o audífonos para determinar si son susceptibles de recibir interferencia del teléfono celular. Apague el teléfono cuando esté en una instalación médica o en una gasolinera. Nunca coloque el teléfono en un horno de microondas, ya que esto hará que la batería estalle.

**IMPORTANTE** Antes de usar el teléfono, lea la información de seguridad de la Asociación de la Industria de las Telecomunicaciones (TIA, por su sigla en inglés) en la página 91.

### **Información de seguridad**

Lea estas sencillas instrucciones. Romper las reglas puede ser peligroso o ilegal. Se ofrece más información detallada en esta guía del usuario.

- ŹNo desarme la unidad. Llévela a un técnico de servicio calificado cuando se requiera trabajo de reparación.
- Manténgala alejado de aparatos eléctricos. tales como TV, radios y computadoras personales.
- $\blacktriangleright$  La unidad debe mantenerse alejada de fuentes de calor, como radiadores o cocinas.
- $\blacktriangleright$  No la deje caer.
- $\blacktriangleright$  No someta esta unidad a vibración mecánica o golpe.
- La cubierta del teléfono podría dañarse si se lo envuelve o se lo cubre con un envoltorio de vinilo.
- $\blacktriangleright$  Use un paño seco para limpiar el exterior de la unidad. (No use solventes tales como benzeno, tíner o alcohol).
- $\blacktriangleright$  No permita que la unidad entre en contacto con humo o polvo excesivo.
- ► No coloque el teléfono junto a tarietas de crédito o boletos de transporte; puede afectar la información de las cintas magnéticas.
- $\triangleright$  No toque la pantalla con un objeto punzante; de lo contrario, podría dañar el teléfono.
- ▶ No exponga el teléfono al contacto con líquidos o humedad.
- $\blacktriangleright$  Use los accesorios tales como auriculares con precaución. No toque la antena innecesariamente.

## **Información y cuidado de las tarjetas de memoria**

- $\blacktriangleright$  La tarjeta de memoria no puede usarse para grabar datos protegidos por derechos de reproducción.
- **E** Mantenga la tarieta de memoria fuera del alcance de los niños.
- $\blacktriangleright$  No deie la tarieta de memoria en lugares extremadamente calientes.
- No desarme ni modifique la tarieta de memoria.

### **Información sobre la exposición a radiofrecuencias de la FCC**

**¡ADVERTENCIA!** Lea esta información antes de hacer funcionar el teléfono.

En agosto de 1996, la Comisión Federal de Fomunicaciones (FCC) de los EE.UU., con su acción en el Informe y Orden FCC 96-326, adoptó una norma de seguridad actualizada para la exposición humana a la energía electromagnética de radiofrecuencias (RF) que emiten los transmisores regulados por la FCC. Esos lineamientos se corresponden con la norma de seguridad establecida previamente por los organismos de normas tanto de los EE. UU. como internacionales.

El diseño de este teléfono cumple con los lineamientos de la FCC y esas normas internacionales.

## **PRECAUCIÓN**

Utilice solamente la antena incluida y aprobada. El uso de antenas no autorizadas o modificaciones no autorizadas puede afectar la calidad de la llamada telefónica, dañar al teléfono, anular su garantía o dar como resultado una violación de las reglas de la FCC. No utilice el teléfono con una antena dañada.

Si una antena dañada entra en contacto con la piel, puede producirse una pequeña quemadura. Comuníquese con su distribuidor local para obtener un reemplazo de la antena.

## **Funcionamiento en el cuerpo**

Este dispositivo fue probado para operaciones típicas de uso en el cuerpo, con la parte posterior del teléfono a 1,5 cm (0,59 pulgadas) del cuerpo del usuario. Para cumplir con los requisitos de exposición a RF de la FCC, debe mantenerse una distancia mínima de 1,5 cm (0,59 pulgadas) entre el cuerpo del usuario y la parte posterior del teléfono. No deben utilizarse clips para cinturón, fundas y accesorios similares de otros fabricantes que tengan componentes metálicos. Es posible que los accesorios usados sobre el cuerpo que no pueden mantener una distancia de separación de 1,5 cm (0,59 pulgadas) entre el cuerpo del usuario y la parte posterior del teléfono, y que no fueron probados para operaciones típicas de uso en el cuerpo, no cumplan con los límites de exposición a RF de la FCC y deban evitarse.

#### **Cumplimiento de clase B según el artículo 15 de la FCC**

Este dispositivo y sus accesorios cumplen con el artículo 15 de las reglas de la FCC. La operación está sujeta a las dos condiciones siguientes:(1) Este dispositivo y sus accesorios no podrán causar interferencias dañinas y (2) este dispositivo y sus accesorios deben aceptar cualquier interferencia que reciban, incluida la que pudiera causar un funcionamiento indeseable.

## **Declaración del artículo 15.105**

Este equipo ha sido evaluado y se ha comprobado que cumple con los límites para un dispositivo digital clase B, conforme el Artículo 15 de las reglas de la FCC. Estos límites han sido diseñados para brindar una protección razonable contra la interferencia dañina en una instalación residencial. Este equipo genera, utiliza y puede irradiar energía de radiofrecuencia y, si no se instala y utiliza de acuerdo con las instrucciones, podría causar interferencia dañina para las comunicaciones radiales. Sin embargo, no existe garantía de que la interferencia no se produzca en una instalación en particular.

Si este equipo ocasiona una interferencia dañina en la recepción de televisión (lo cual puede determinarse al encender y apagar el equipo), se recomienda al usuario que intente corregir la interferencia a través de la aplicación de una o varias de las siguientes medidas:

- $\blacktriangleright$  Reorientar o reubicar la antena receptora.
- $\blacktriangleright$  Aumentar la distancia entre el equipo y el receptor.
- $\triangleright$  Conectar el equipo en una toma de un circuito diferente de aquél al que está conectado el receptor.
- Consultar con el distribuidor o un técnico de radio/TV experimentado para obtener ayuda.

## **Precauciones con la batería**

- $\blacktriangleright$  No la desarme.
- No le provoque un corto circuito.
- $\blacktriangleright$  No la exponga a altas temperaturas: 60 °C (140 °F).
- $\blacktriangleright$  No la incinere.

### **Desecho de la batería**

- ŹDeseche la batería correctamente o llévela a su proveedor de servicios inalámbricos para que sea reciclada.
- $\triangleright$  No la incinere ni use materiales peligrosos o inflamables.

### **Precauciones con el adaptador (cargador)**

- El uso del cargador de batería incorrecto podría dañar su teléfono y anular la garantía.
- El adaptador o cargador de batería están diseñados sólo para ser usados en ambientes cerrados.

No exponga el adaptador o cargador de baterías a la luz directa del sol, ni lo utilice en sitios con elevada humedad, como por ejemplo el baño.

## **Evite daños en el oído**

- Los daños en su oído pueden ocurrir debido a la constante exposición a sonidos demasiado fuertes durante períodos prolongados. Por lo tanto recomendamos que usted no encienda o apague el teléfono cerca de su oído. Así mismo se recomienda que la música y el nivel de volumen sean razonables.
- $\blacktriangleright$  Si escucha música mientras conduce asegúrese de hacerlo a un volumen razonable para que pueda ser consciente de lo que ocurre a su alrededor. Esto es particularmente importante cuando intenta cruzar una calle.

# **Indicaciones de seguridad**

## **Información de seguridad de TIA**

Aquí se incluye la información completa de seguridad de la TIA (Asociación de la Industria de las Telecomunicaciones) sobre teléfonos inalámbricos de mano. La inclusión en el manual del usuario del texto referente a Marcapasos, audífonos para sordera y otros dispositivos médicos es obligatoria para obtener la certificación CTIA. El uso del lenguaje restante de la TIA se recomienda cuando resulte pertinente.

### **Exposición a las señales de radiofrecuencia**

El teléfono inalámbrico manual portátil es un transmisor y receptor de radio de baja energía. Cuando está encendido, recibe y también envía señales de radiofrecuencia (RF).

En agosto de 1996, la Comisión Federal de Comunicaciones (FCC) de los EE. UU. adoptó lineamientos de exposición a RF con niveles de seguridad para teléfonos inalámbricos de mano. Esos lineamientos se corresponden con la norma de seguridad establecida previamente por los organismos de normas tanto de los EE. UU. como internacionales:

ANSI C95.1 (1992) \* Informe NCRP 86 (1986) ICNIRP (1996)

Estos estándares se basaron en evaluaciones amplias y periódicas de la literatura científica pertinente. Por ejemplo, más de 120 científicos, ingenieros y médicos de universidades, instituciones de salud gubernamentales y la industria analizaron el corpus de investigación disponible para desarrollar el Estándar ANSI (C95.1).

\* Instituto de Estándares Nacionales de los EE. UU., Consejo Nacional para las Mediciones y la Protección contra la Radiación, Comisión Internacional de Protección contra la Radiación No Ionizante.

El diseño de su teléfono cumple los lineamientos de la FCC (y esas normas internacionales).

### **Cuidado de la antena**

Utilice solamente la antena incluida o una antena de reemplazo aprobada. Las antenas, modificaciones o accesorios no autorizados pueden dañar el teléfono y violar los reglamentos de la FCC.

## **Funcionamiento del teléfono**

POSICIÓN NORMAL: Sostenga el teléfono como cualquier otro teléfono con la antena apuntando hacia arriba por sobre su hombro.

#### **Sugerencias para un funcionamiento más eficiente**

Para que su teléfono funcione con la máxima eficiencia:

 $\blacktriangleright$  No toque la antena innecesariamente cuando esté usando el teléfono. El contacto con la antena afecta la calidad de la llamada y puede ocasionar que el teléfono funcione a un nivel de potencia mayor que el que necesitaría de otro modo.

## **Manejo**

Compruebe las leyes y los reglamentos referidos al uso de teléfonos inalámbricos en las áreas donde usted maneja. Obedézcalos siempre. Igualmente, si va a usar el teléfono mientras maneja, por favor:

- **E** Preste toda su atención al manejo manejar con seguridad es su primera responsabilidad;
- $\blacktriangleright$  Use la operación a manos libres, si la tiene.
- Salga del camino y estaciónese antes de hacer o recibir una llamada si las condiciones de manejo así lo demandan.

## **Dispositivos electrónicos**

La mayoría del equipo electrónico moderno está blindado contra las señales de RF. Sin embargo, algunos equipos electrónicos pueden no estar blindados contra las señales de RF de su teléfono inalámbrico.

#### **Marcapasos**

La Asociación de Fabricantes del Sector de la Salud recomienda mantener una distancia de separación de 15 cm (6 pulgadas) como mínimo entre el teléfono inalámbrico portátil y el marcapasos para evitar posibles interferencias con el marcapasos. Estas recomendaciones son coherentes con las investigaciones independientes y las recomendaciones de Investigación en tecnología inalámbrica.

Las personas con marcapasos:

- SIEMPRE deben mantener el teléfono a más de 15 cm (6 pulgadas) del marcapasos cuando el teléfono está encendido.
- **No deben llevar el teléfono en un bolsillo** del pecho.
- $\blacktriangleright$  Deben usar el oído opuesto al marcapasos para reducir la posibilidad de interferencia.
- $\blacktriangleright$  Si tiene cualquier motivo para sospechar que está ocurriendo una interferencia, apague el teléfono inmediatamente.

## **Aparatos para la sordera**

Algunos teléfonos inalámbricos digitales pueden interferir con algunos aparatos para la sordera. En caso de interferencia, es conveniente que consulte a AT&T.

## **Otros dispositivos médicos**

Si usa cualquier otro dispositivo médico personal, consulte al fabricante de dicho dispositivo para saber si está adecuadamente blindado contra la energía de RF externa. Es posible que su médico pueda ayudarlo a conseguir dicha información.

## **Centros de atención médica**

Apague el teléfono cuando esté en instalaciones de atención médica en las que haya letreros que así lo indiquen. Los hospitales o las instalaciones de atención médica pueden emplear equipos que podrían ser sensibles a la energía de RF externa.

### **Vehículos**

Las señales de RF pueden afectar a los sistemas electrónicos mal instalados o blindados de manera inadecuada en los vehículos automotores. Compruebe con el fabricante o con su representante respecto de su vehículo.

También debería consultar al fabricante de cualquier equipo que le haya añadido a su vehículo.

## **Instalaciones con letreros**

Apague el teléfono en cualquier instalación donde así lo exijan los letreros de aviso.

## **Aviones**

Los reglamentos de la FCC prohíben el uso del teléfono en el aire. Apague el teléfono antes de abordar una nave aérea.

## **Áreas de explosivos**

Para evitar la interferencia con operaciones de explosión, apague el teléfono cuando esté en un "área de explosiones" o en áreas con letreros que indiquen: "Apague los radios de dos vías". Obedezca todos los letreros e instrucciones.

## **Atmósfera potencialmente explosiva**

Apague el teléfono cuando esté en un área con una atmósfera potencialmente explosiva y obedezca todos los letreros e instrucciones. Las chispas en dichas áreas pueden causar una explosión o un incendio que den como resultado lesiones personales o incluso la muerte.

Las áreas con una atmósfera potencialmente explosiva están claramente marcadas con frecuencia, pero no siempre. Entre las áreas potenciales tenemos: áreas de abastecimiento de combustible (como las estaciones de gasolina); áreas bajo la cubierta en navíos; instalaciones de transferencia o almacenamiento de productos químicos, vehículos que usan gas de petróleo licuado (como el propano o el butano), áreas donde el aire contiene sustancias o partículas (como granos, polvo o polvillos metálicos) y cualquier otra área donde normalmente se le indicaría que apague el motor de su vehículo.

## **Para vehículos equipados con bolsas de aire**

Una bolsa de aire se infla con gran fuerza. NO coloque objetos, incluido el equipo inalámbrico, ya sea instalado o portátil, en el área que está sobre el airbag o en el área donde se despliega el airbag. Si el equipo inalámbrico del interior del vehículo está mal instalado y se infla la bolsa de aire, pueden producirse graves lesiones.

## **Información de seguridad**

Lea y revise la siguiente información para usar el teléfono de manera segura y adecuada, y para evitar daños. Además, después de leer la guía del usuario siempre manténgala en un lugar accesible.

- $\blacktriangleright$  No desarme, abra, aplaste, doble, deforme, perfore ni ralle el teléfono.
- $\blacktriangleright$  No modifique ni vuelva a armar la batería. no intente introducirle objetos extraños, no la sumerja ni exponga al agua u otros líquidos, no la exponga al fuego, explosión u otro peligro.
- $\triangleright$  Sólo use la batería para el sistema especificado.
- $\triangleright$  Sólo use la batería con un sistema de carga calificado según la norma IEEE 1725-2006. El uso de una batería o un cargador no calificado puede presentar peligro de incendio, explosión, escape u otro riesgo.
- No le provoque un cortocircuito a la batería ni permita que objetos metálicos conductores entren en contacto con los terminales de la batería.
- $\blacktriangleright$  Reemplace la batería sólo por otra batería calificada con el sistema según la norma IEEE 1725-2006. El uso de una batería no calificada puede presentar peligro de incendio, explosión, escape u otro riesgo.
- ŹDeseche de inmediato las baterías usadas conforme las regulaciones locales.
- Si los niños usan la batería, se los debe supervisar.
- Evite dejar caer el teléfono o la batería. Si el teléfono o la batería se cae, en especial en una superficie rígida, y el usuario sospecha que se han ocasionado daños, lleve el teléfono o la batería a un centro de servicio para revisión.
- El uso inadecuado de la batería puede resultar en un incendio, una explosión u otro peligro.
- Sólo se debe conectar el teléfono a productos USB que tengan el logotipo USB-IF o que hayan completado el programa de conformidad USB-IF.

#### **Seguridad del cargador y del adaptador**

El cargador y el adaptador están diseñados sólo para ser usados bajo techo.

#### **Información y cuidado de la batería**

- **E** Deshágase de la batería correctamente o llévela a su proveedor de servicios inalámbricos para que sea reciclada.
- La batería no necesita estar totalmente descargada para cargarse.
- $\blacktriangleright$  Use únicamente cargadores aprobados por LG que sean específicamente para el modelo de su teléfono, ya que están diseñados para maximizar la vida útil de la batería.
- A No desarme ni golpee la batería porque eso podría provocar descarga eléctrica, corto circuito o incendio. Almacene la batería en un sitio alejado del alcance de los niños.
- $\blacktriangleright$  Mantenga limpios los contactos de metal de la batería.
- $\blacktriangleright$  Reemplace la batería cuando ya no tenga un desempeño aceptable. La batería puede recargarse varios cientos de veces antes de necesitar ser reemplazada.
- $\blacktriangleright$  Cargue la batería después de períodos prolongados sin usar el teléfono para maximizar la vida útil de la misma.
- La vida útil de la batería será distinta en función de los patrones de uso y las condiciones medioambientales.
- El uso extendido de la luz de fondo la navegación web móvil y los kits de conectividad de datos afectan la vida útil de la batería y los tiempos de conversación y espera.
- $\blacktriangleright$  La función de autoprotección de la batería interrumpe la alimentación del teléfono cuando su operación esté en un estado anormal. En este caso, extraiga la batería del teléfono, vuelva a instalarla y encienda el teléfono.

### **Peligros de explosión, descargas eléctricas e incendio**

- No coloque el teléfono en sitios expuestos a exceso de polvo y mantenga la distancia mínima requerida entre el cable de alimentación y las fuentes de calor.
- ▶ Desconecte el cable de alimentación antes de limpiar el teléfono, y limpie la clavija de alimentación cuando esté sucia.
- $\blacktriangleright$  Al usar la clavija de alimentación. asegúrese de que esté conectada firmemente. En caso contrario, puede provocar calor excesivo o incendio.
- Si coloca el teléfono en un bolsillo o bolso sin cubrir el receptáculo (clavija de alimentación), los artículos metálicos (tales como una moneda, clip o pluma) pueden provocarle un corto circuito al teléfono. Siembre cubra el receptáculo cuando no se esté usando.

No le provoque un corto circuito a la batería. Los artículos metálicos como monedas, clips o plumas en el bolsillo o bolso pueden provocar al moverse un cortocircuito en los terminales + y – de la batería (las tiras de metal de la batería). El cortocircuito de los terminales podría dañar la batería y ocasionar una explosión.

## **Aviso general**

- ŹUsar una batería dañada o introducir la batería en la boca pueden causar graves lesiones.
- $\blacktriangleright$  No coloque cerca del teléfono artículos que contengan componentes magnéticos como tarietas de crédito, tarietas telefónicas, libretas de banco o boletos del metro. El magnetismo del teléfono puede dañar los datos almacenados en la tira magnética.
- Hablar por el teléfono durante un período de tiempo prolongado puede reducir la calidad de la llamada debido al calor generado durante la utilización.
- ŹCuando el teléfono no se usa durante mucho tiempo, déjelo en un lugar seguro con el cable de alimentación desconectado.
- El uso del teléfono cerca de equipo receptor (como un televisor o radio) puede causar interferencia el teléfono.
- ANO use el teléfono si la antena está dañada. Si una antena dañada toca la piel, puede causar una ligera quemadura. Comuníquese con un Centro de servicio autorizado LG para que reemplacen la antena dañada.
- ▶ No sumeria el teléfono en agua. Si esto ocurre, apáguelo de inmediato y extraiga la batería. Si el teléfono no funciona, llévelo a un Centro de servicio autorizado LG.
- No pinte el teléfono.
- Los datos guardados en el teléfono se pueden borrar al usar de manera incorrecta el teléfono, repararlo o actualizar el software. Por favor respalde sus números de teléfono importantes. (También podrían borrarse los tonos de timbre, mensajes de texto, mensajes de voz, imágenes y videos). El fabricante no es responsable de daños debidos a la pérdida de datos.
- Al usar el teléfono en lugares públicos establezca el tono de timbre en vibración para no molestar a otras personas.

A No apague o encienda el teléfono cuando se lo ponga al oído.

## **Actualización de la FDA para los consumidores**

Actualización para los consumidores sobre teléfonos celulares del Centro de Dispositivos Médicos y Salud Radiológica de la Administración de Alimentos y Drogas de los EE. UU. (FDA, por su sigla en inglés).

#### **1. ¿Representan un riesgo para la salud los teléfonos inalámbricos?**

 La evidencia científica disponible no muestra que haya ningún problema de salud asociado con el uso de teléfonos inalámbricos. Sin embargo, no hay pruebas de que los teléfonos inalámbricos sean totalmente seguros. Cuando los teléfonos inalámbricos se usan emiten niveles bajos de energía de radiofrecuencia (RF) en el rango de las microondas. También emiten muy bajos niveles de RF cuando están en modo de espera. Mientras que altos niveles de RF pueden producir efectos en la salud (calentando los tejidos), la exposición a RF de bajo nivel no produce efectos de calentamiento y no causa efectos conocidos

adversos para la salud. Muchos estudios sobre la exposición a RF de bajo nivel no han encontrado ningún efecto biológico. Algunos estudios han sugerido que puede haber algunos efectos biológicos, pero tales conclusiones no se han visto confirmadas por investigaciones adicionales. En algunos casos, los investigadores han tenido dificultades en reproducir tales estudios o en determinar los motivos por los que los resultados no son consistentes.

#### **2. ¿Cuál es el papel de la FDA respecto de la seguridad de los teléfonos inalámbricos?**

 Según las leyes, la FDA no comprueba la seguridad de los productos para el consumidor que emitan radiación antes de que puedan venderse, como sí lo hace con los nuevos medicamentos o dispositivos médicos. No obstante, la agencia tiene autoridad para tomar medidas si se demuestra que los teléfonos inalámbricos emiten energía de radiofrecuencia en un nivel que sea peligroso para el usuario. En tal caso, la FDA podría exigir a los fabricantes de teléfonos inalámbricos que informaran a los usuarios del riesgo para la salud y reparen, reemplacen o saquen del

mercado los teléfonos de modo que deje de existir el riesgo.

 Aunque los datos científicos existentes no justifican que la FDA emprenda acciones reglamentarias, la agencia ha instado a la industria de los teléfonos inalámbricos para que dé determinados pasos, entre ellos los siguientes:

- $\blacktriangleright$  Apovar la necesaria investigación sobre los posibles efectos biológicos de RF del tipo que emiten los teléfonos inalámbricos;
- **Diseñar teléfonos inalámbricos de tal** modo que se minimice la exposición del usuario a RF que no sea necesaria para la función del dispositivo y
- $\triangleright$  Cooperar para dar a los usuarios de teléfonos inalámbricos la mejor información sobre los posibles efectos del uso de los teléfonos inalámbricos sobre la salud humana.

 La FDA pertenece a un grupo de trabajo interinstitucional de dependencias federales que tienen responsabilidad en distintos aspectos de la seguridad de las RF para garantizar la coordinación de esfuerzos a nivel federal. Las siguientes instituciones pertenecen a este grupo de trabajo:

- $\blacktriangleright$  National Institute for Occupational Safety and Health (Instituto Nacional para la Seguridad y Salud Laborales)
- Environmental Protection Agency (Agencia de Protección Medioambiental)
- Cocupational Safety y Health Administration (Administración de la Seguridad y Salud Laborales)
- **Dirección Nacional de** Telecomunicaciones e Información

El National Institutes of Health (Institutos Nacionales de Salud) también participa en algunas actividades del grupo de trabajo interinstitucional.

 La FDA comparte las responsabilidades reglamentarias sobre los teléfonos inalámbricos con la Comisión federal de comunicaciones (FCC). Todos los teléfonos que se venden en los EE.UU. deben cumplir con los lineamientos de seguridad de la FCC que limitan la exposición a la RF. La FCC depende de la FDA y de otras instituciones de salud para las cuestiones de seguridad de los teléfonos inalámbricos.

 La FCC también regula las estaciones de base de las cuales dependen los teléfonos inalámbricos. Mientras que estas estaciones de base funcionan a una potencia mayor que los teléfonos inalámbricos mismos, la exposición a RF que recibe la gente de estas estaciones de base es habitualmente miles de veces menor de la que pueden tener procedente de los teléfonos inalámbricos. Las estaciones de base por tanto no están sujetas a las cuestiones de seguridad que se analizan en este documento.

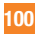

#### **3. ¿Qué tipos de teléfonos son sujetos de esta actualización?**

 El término "teléfonos inalámbricos" se refiere a los teléfonos inalámbricos de mano con antenas interconstruidas que a menudo se denominan teléfonos "celulares", "móviles" o "PCS". Estos tipos de teléfonos inalámbricos pueden exponer al usuario a energía de RF mensurable debido a la poca distancia entre el teléfono y la cabeza del usuario. Estas exposiciones a RF están limitaras por los lineamientos de seguridad de la FCC que se desarrollaron con indicaciones de la FDA y otras dependencias federales de salud y seguridad. Cuando el teléfono se encuentra a distancias mayores del usuario, la exposición a RF es drásticamente menor, porque la exposición a RF de una persona disminuye rápidamente al incrementarse la distancia de la fuente. Generalmente, los llamados "teléfonos inalámbricos" que tienen una unidad de base conectada al cableado telefónico de una casa funcionan a niveles de potencia mucho menores y por tanto producen exposiciones a RF que están muy por debajo de los límites de seguridad de la FCC.

#### **4. ¿Cuáles son los resultados de la investigación que ya se ha realizado?**

 La investigación realizada hasta la fecha ha producido resultados contradictorios y muchos estudios han sufrido de fallas en sus métodos de investigación. Los experimentos realizados en animales que investigan los efectos de la exposición a la energía de RF característica de los teléfonos inalámbricos generaron resultados contradictorios que, por lo general, no pueden repetirse en otros laboratorios. Unos pocos estudios con animales, sin embargo, sugieren que bajos niveles de RF podrían acelerar el desarrollo del cáncer en animales de laboratorio. Sin embargo, muchos de los estudios que mostraron un desarrollo de tumores aumentado usaron animales que habían sido alterados genéticamente o tratados con sustancias químicas causantes de cáncer de modo que estuvieran predispuestos a desarrollar cáncer aún sin la presencia de una exposición a RF. Otros estudios expusieron a los animales a RF durante períodos de hasta 22 horas al día.

 Estas condiciones no se asemejan a las condiciones bajo las cuales la gente usa los teléfonos inalámbricos, de modo que no sabemos con certeza qué significan los resultados de dichos estudios para la salud humana. Se han publicado tres grandes estudios epidemiológicos desde diciembre de 2000. Juntos, estos estudios investigaron cualquier posible asociación entre el uso de teléfonos inalámbricos y cáncer primario del cerebro, glioma, meningioma o neuroma acústica, tumores cerebrales o de las glándulas salivales, leucemia u otros cánceres. Ninguno de los estudios demostró la existencia de ningún efecto dañino para la salud originado en la exposición a RF de los teléfonos inalámbricos. No obstante, ninguno de los estudios puede responder a preguntas sobre la exposición a largo plazo, ya que el período promedio de uso del teléfono en estos estudios fue de alrededor de tres años.

#### **5. ¿Qué investigaciones se necesitan para decidir si la exposición a RF de los teléfonos inalámbricos representa un riesgo para la salud?**

 Una combinación de estudios de laboratorio y estudios epidemiológicos de gente que realmente utiliza teléfonos inalámbricos si proporcionaría algunos de los datos necesarios. Dentro de algunos años se podrán realizar estudios de exposición animal durante toda la vida. Sin embargo, se necesitarían grandes cantidades de animales para proporcionar pruebas confiables de un efecto promotor del cáncer, si existiera. Los estudios epidemiológicos pueden proporcionar datos directamente aplicables a poblaciones humanas, pero puede ser necesario un seguimiento de 10 años o más para proporcionar respuestas acerca de algunos efectos sobre la salud, como lo sería el cáncer. Esto se debe a que al intervalo entre el momento de la exposición a un agente cancerígeno y el momento en que se desarrollan los tumores, en caso de hacerlo, puede ser de muchos, muchos años. La interpretación de los estudios epidemiológicos se ve entorpecida por la dificultad de medir

la exposición real a RF durante el uso cotidiano de los teléfonos inalámbricos. Muchos factores afectan esta medición, como el ángulo al que se sostiene el teléfono, o el modelo de teléfono que se usa.

#### **6. ¿Qué está haciendo la FDA para averiguar más acerca de los posibles efectos en la salud de la RF de los teléfonos inalámbricos?**

 La FDA está trabajando con el Programa Nacional de Toxicología de los EE.UU. y con grupos de investigadores de todo el mundo para garantizar la conducción de estudios de alta prioridad en animales con el fin de tratar importantes cuestiones sobre los efectos de la exposición a la energía de radiofrecuencia (RF). La FDA ha sido un participante líder del Proyecto de Campos Electromagnéticos (EMF) Internacional de la Organización Mundial de la Salud desde su creación en 1996. Un influyente resultado de este trabajo ha sido el desarrollo de una agenda detallada de necesidades de investigación que ha impulsado el establecimiento de nuevos programas de investigaciones en todo el mundo. El proyecto también ha ayudado a

desarrollar una serie de documentos de información pública sobre temas del EMF. La FDA y la Asociación de Internet y Telecomunicaciones Celulares (CTIA, por su sigla en inglés) tienen un Acuerdo Formal de Desarrollo e Investigación Cooperativa (CRADA, por su sigla en inglés) para investigar la seguridad de los teléfonos inalámbricos. La FDA proporciona la supervisión científica, recibiendo informes de expertos de organizaciones gubernamentales, de la industria y académicas. La investigación patrocinada por la CTIA se realiza por medio de contratos con investigadores independientes. La investigación inicial incluirá tanto estudios de laboratorio como estudios de los usuarios de teléfonos inalámbricos. El CRADA también incluirá una amplia evaluación de las necesidades de investigación adicionales en el contexto de los más recientes desarrollos de investigación del mundo.

#### **7. ¿Cómo puedo averiguar cuánta exposición a energía de radiofrecuencia puedo recibir al usar mi teléfono inalámbrico?**

 Todos los teléfonos vendidos en los EE.UU. deben cumplir con las pautas de la Comisión Federal de Comunicaciones (FCC) que limitan las exposiciones a la energía de radiofrecuencia (RF). La FCC estableció esos lineamientos asesorada por la FDA y otras dependencias federales de salud y seguridad. El límite de la FCC para la exposición a RF de teléfonos inalámbricos se ha fijado a una Tasa de absorción específica (Specific Absorption Rate, SAR) de 1,6 watt por kilogramo (1,6 W/kg). El límite de la FCC es consistente con los estándares de seguridad desarrollados por el Instituto de Ingeniería Eléctrica y Electrónica (Institute of Electrical and Electronic Engineering, IEEE) y el Consejo Nacional para la Protección y Medición de la Radiación (National Council on Radiation Protection and Measurement). El límite de exposición toma en consideración la capacidad del cuerpo de eliminar el calor de los tejidos que absorben energía de los teléfonos inalámbricos y se ha fijado

muy por debajo de los niveles que se sabe que tienen algún efecto. Los fabricantes de teléfonos inalámbricos deben informar a la FCC del nivel de exposición a RF de cada modelo de teléfono. El sitio web de la FCC (http://www.fcc.gov/) proporciona instrucciones para reconocer el número de identificación de la FCC en su teléfono para que pueda detectar el nivel de exposición a RF de su teléfono en la lista en línea.

#### **8. ¿Qué ha hecho la FDA para medir la energía de radiofrecuencia que proviene de los teléfonos inalámbricos?**

 El Instituto de Ingenieros Eléctricos y Electrónicos (IEEE) está desarrollando un estándar técnico para la medición de la exposición a energía de radiofrecuencias (RF) proveniente de los teléfonos inalámbricos y otros dispositivos inalámbricos con la participación y el liderazgo de científicos e ingenieros de la FDA. El estándar denominado "Práctica recomendada para determinar la Tasa de Absorción Específica (SAR) pico en el cuerpo humano debido a los dispositivos de comunicación inalámbrica: técnicas experimentales" establece la primera metodología coherente de pruebas para

medir la tasa a la cual se depositan las RF en la cabeza de los usuarios de teléfonos inalámbricos. El método de prueba usa un modelo de simulación de tejidos de la cabeza humana. Se espera que la metodología de pruebas de SAR estandarizada mejore notablemente la coherencia de las mediciones realizadas en distintos laboratorios con el mismo teléfono. La SAR es la medición de la cantidad de energía que absorben los tejidos, ya sea de todo el cuerpo o de una pequeña parte de él. Se mide en watts/kg (o miliwatts/g) de materia. Esta medición se emplea para determinar si un teléfono inalámbrico cumple con los lineamientos de seguridad.

#### **9. ¿Qué pasos puedo dar para reducir mi exposición a la energía de radiofrecuencia de mi teléfono inalámbrico?**

 Si estos productos presentan un riesgo, cosa que en este momento no sabemos que ocurra, es probablemente muy pequeño. Pero si le interesa evitar incluso los riesgos potenciales, puede tomar algunas medidas simples para minimizar la exposición a la energía de radiofrecuencia (RF). Dado que el tiempo es un factor

clave en la cantidad de exposición que una persona puede recibir, la reducción del tiempo dedicado al uso de teléfonos inalámbricos reducirá la exposición a RF. Si debe mantener conversaciones prolongadas con teléfonos inalámbricos todos los días, puede aumentar la distancia entre su cuerpo y la fuente de la RF, dado que el nivel de exposición cae drásticamente con la distancia. Por ejemplo, podría usar un auricular y llevar el teléfono inalámbrico lejos del cuerpo o usar teléfonos inalámbricos conectados a una antena remota. Nuevamente, los datos científicos no demuestran que los teléfonos inalámbricos sean dañinos. Pero si le preocupa la exposición a RF de estos productos, puede tomar medidas como las mencionadas anteriormente para reducir la exposición a RF proveniente del uso de teléfonos inalámbricos.

#### **10. ¿Qué hay del uso de teléfonos inalámbricos por parte de los niños?** La evidencia científica no muestra ningún peligro para los usuarios de teléfonos inalámbricos, incluidos los niños y adolescentes. Si desea tomar medidas para reducir la exposición a la energía de radiofrecuencia (RF), las medidas mencionadas anteriormente se aplican a los niños y adolescentes que usan teléfonos inalámbricos. La reducción del tiempo de uso de teléfonos inalámbricos y aumentar la distancia entre el usuario y la fuente de RF disminuirá la exposición a RF. Algunos grupos patrocinados por otros gobiernos nacionales han aconsejado que se desaliente el uso de teléfonos inalámbricos del todo para los niños. Por ejemplo, el gobierno del Reino Unido distribuyó volantes con una recomendación así en diciembre de 2000. Observaron que no hay evidencias que indiquen que usar un teléfono inalámbrico cause tumores cerebrales ni otros efectos dañinos. Su recomendación para que se limitara el uso de teléfonos inalámbricos por parte de los niños era estrictamente precautoria, no estaba basada en ninguna evidencia científica de que exista ningún riesgo para la salud.

#### **11. ¿Qué hay de la interferencia de los teléfonos inalámbricos con el equipo médico?**

 La energía de radiofrecuencia (RF) proveniente de los teléfonos inalámbricos puede interactuar con los dispositivos electrónicos. Por este motivo, la FDA ayudó al desarrollo de un método de prueba detallado para medir la interferencia electromagnética (EMI) de los teléfonos inalámbricos en los marcapasos implantados y los desfibriladores. El método de prueba ahora es parte de un estándar patrocinado por la Asociación para el Avance de la Instrumentación Médica (Association for the Advancement of Medical instrumentation, AAMI). La versión final, un esfuerzo conjunto de la FDA, los fabricantes de dispositivos médicos y muchos otros grupos, se finalizó a fines de 2000. Este estándar permitirá a los fabricantes asegurarse de que los marcapasos y los desfibriladores estén a salvo de la EMI de teléfonos inalámbricos. La FDA ha probado aparatos para la sordera para determinar si reciben interferencia de los teléfonos inalámbricos de mano y ayudó a desarrollar un estándar voluntario patrocinado por el Instituto de Ingenieros Eléctricos y

Electrónicos (IEEE). Este estándar especifica los métodos de prueba y los requisitos de desempeño de los aparatos para la sordera y los teléfonos inalámbricos con el fin de que no ocurra ninguna interferencia cuando una persona use un teléfono "compatible" y un aparato para la sordera "compatible" al mismo tiempo. Este estándar fue aprobado por la IEEE en 2000. La FDA sigue supervisando el uso de los teléfonos inalámbricos para detectar posibles interacciones con otros dispositivos médicos. Si se determinara que se presenta una interferencia dañina, la FDA realizará las pruebas necesarias para evaluar la interferencia y trabajará para resolver el problema.

#### **12. ¿Dónde puedo hallar información adicional?**

Para obtener información adicional, por favor consulte los recursos siguientes:

La página web de la FDA sobre teléfonos inalámbricos (http://www.fda.gov/ Radiation-EmittingProducts/ RadiationEmittingProductsandProcedures/ HomeBusinessandEntertainment/CellPhones/ default.htm)

Programa de Seguridad de RF de la Comisión Federal de Comunicaciones (FCC) (http://www.fcc.gov/oet/rfsafety)

Comisión Internacional de Protección contra la Radiación No Ionizante (http://www.icnirp.de)

Proyecto EMF Internacional de la Organización Mundial de la Salud (OMS) (http://www.who.int/peh-emf/project/es)

Junta Nacional de Protección Radiológica (R.U.) (http://www.nrpb.org.uk/radiation)

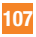

## **10 consejos de seguridad para conductores**

Un teléfono inalámbrico le ofrece la extraordinaria capacidad de comunicarse por voz prácticamente en cualquier lugar y a cualquier hora. Las ventajas de los teléfonos inalámbricos van acompañadas de una gran responsabilidad por parte de los conductores.

Cuando conduzca un coche, la conducción es su primera responsabilidad.

Cuando utilice un teléfono inalámbrico y esté al volante, sea sensato y tenga presente los siguientes consejos:

**1.** Conozca su teléfono inalámbrico y sus funciones, como la marcación rápida y la rellamada. Lea con atención el manual de instrucciones y conozca cómo aprovechar las valiosas funciones que la mayoría de los teléfonos ofrece, incluidas la marcación automática y la memoria. Asimismo, memorice el teclado del teléfono para que pueda utilizar la función de marcación rápida sin dejar de prestar atención a la carretera.

- **2.** Cuando esté disponible, utilice un dispositivo de manos libres. Varios accesorios para teléfonos inalámbricos con manos libres están a su disposición actualmente. Tanto si elige un dispositivo montado e instalado para su teléfono inalámbrico como si utiliza un accesorio para teléfono con altavoz, saque partido de estos dispositivos si están a su disposición.
- **3.** Coloque el teléfono inalámbrico en un lugar donde pueda alcanzarlo fácilmente. Asegúrese de que coloca el teléfono inalámbrico en un lugar de fácil alcance y donde pueda utilizarlo sin perder de vista la carretera. Si recibe una llamada en un momento inoportuno, si es posible, deje que el correo de voz conteste en su lugar.
- **4.** Termine las conversaciones que se produzcan en condiciones o situaciones de conducción peligrosa. Comunique a la persona con la que está hablando que está conduciendo; si fuera necesario, termine la llamada en situaciones de tráfico pesado o en las que las condiciones climatológicas comporten un peligro para la conducción. La lluvia, el aguanieve, la nieve y el hielo pueden ser peligrosos, así como un tráfico pesado. Como conductor, su principal
responsabilidad es prestar atención a la carretera.

- **5.** No tome notas ni busque números de teléfono mientras conduce. Si está leyendo una agenda o una tarjeta comercial, o escribiendo una lista de cosas que debe hacer mientras conduce, no mira por donde está yendo. Es de sentido común. No se ponga en una situación peligrosa porque esté leyendo o escribiendo y no esté prestando atención a la carretera o a los vehículos cercanos.
- **6.** Marque con cuidado y observe el tráfico: si es posible, realice las llamadas cuando no esté circulando o antes de ponerse en circulación. Intente planificar sus llamadas antes de iniciar el viaje o intente que éstas coincidan con los momentos en los que esté parado en una señal de Stop, en un semáforo en rojo o en cualquier otra situación en la que deba detenerse. Si necesita marcar mientras conduce, siga este sencillo consejo: marque unos cuantos números, compruebe la carretera y los espejos y, a continuación, siga marcando.
- **7.** No mantenga conversaciones conflictivas o de gran carga emocional que puedan distraerle. Este tipo de conversaciones debe evitarse a toda costa, ya que lo distraen e incluso lo pueden poner en peligro cuando está al volante. Asegúrese de que la gente con la que está hablando sabe que está conduciendo y, si fuera necesario, termine aquellas conversaciones que puedan distraer su atención de la carretera.
- **8.** Utilice el teléfono inalámbrico para pedir ayuda. Un teléfono inalámbrico es una de las mejores herramientas que posee para protegerse a usted y proteger a su familia en situaciones peligrosas; con el teléfono a su lado, sólo tres números lo separarán de la ayuda necesaria. Marque el 911 u otro número de emergencia local en caso de incendio, accidente de tráfico, peligro en la carretera o emergencia médica. Recuerde que es una llamada gratuita para su teléfono inalámbrico.
- **9.** Utilice el teléfono inalámbrico para ayudar a otras personas en situaciones de emergencia. Un teléfono inalámbrico le ofrece la oportunidad perfecta para ser un "buen samaritano" en su comunidad. Si presencia un accidente de circulación, un delito o cualquier otra emergencia grave en la que haya vidas en peligro, llame al 911 o a otro número de emergencia local, ya que también le gustaría que otros lo hicieran por usted.
- **10.** Llame al servicio de asistencia en carretera o a un número de asistencia especial para situaciones que no sean de emergencia si fuera necesario. Durante la conducción encontrará situaciones que precisen de atención, pero no serán lo bastante urgentes como para llamar a los servicios de emergencia. Sin embargo, puede utilizar el teléfono inalámbrico para echar una mano. Si ve un vehículo averiado que no presenta un peligro grave, un semáforo roto, un accidente de tránsito leve donde nadie parece herido o un vehículo que sabe que es robado, llame a la asistencia en ruta o a un número especial para asistencia de no emergencia desde el teléfono inalámbrico.

Para obtener más información, llame al 888- 901-SAFE o visite nuestro sitio web www. wow-com.com.

# **Información al consumidor sobre la SAR (Tasa de Absorción Específica, Specific Absorption Rate)**

#### **Este modelo de teléfono cumple con los requisitos gubernamentales de exposición a las ondas de radio.**

Su teléfono inalámbrico es un transmisor y receptor de radio. Está diseñado y fabricado para que no supere los límites de emisión para la exposición a la energía de radiofrecuencia (RF) establecidos por la Comisión Federal de Comunicaciones (FCC) del gobierno de los EE. UU. Estos límites son parte de extensos lineamientos y establecen los niveles permitidos de energía de RF para la población general. Estos lineamientos están basados en estándares que desarrollaron organizaciones científicas independientes por medio de una evaluación periódica y exhaustiva de los estudios científicos. Los estándares incluyen un notable margen de seguridad diseñado para

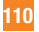

garantizar la seguridad de todas las personas sin importar su edad o estado de salud.

El estándar de exposición para los teléfonos celulares inalámbricos emplea una unidad de medida llamada Tasa de Absorción Específica o SAR. El límite de SAR establecido por la FCC es de 1,6W/kg. \* Las pruebas de la SAR se realizan utilizando posiciones estándar de funcionamiento especificadas por la FCC con el teléfono transmitiendo a su más alto nivel de potencia certificado en todas las bandas de frecuencia probadas. Aunque la SAR se determina al nivel de potencia más alto certificado, el nivel de SAR real del teléfono en funcionamiento puede estar muy por debajo del valor máximo. Dado que el teléfono está diseñado para funcionar a varios niveles de potencia para usar solamente la potencia necesaria para llegar a la red, en general mientras más cerca esté de una antena de estación de base inalámbrica, menor será la potencia que se emitirá.

Antes de que un modelo de teléfono esté disponible para su venta al público, debe ser probarse y certificarse ante la FCC que no supera el límite establecido por el requisito adoptado por el gobierno para la exposición segura. Las pruebas se realizan en posiciones y ubicaciones (por ejemplo, en la oreja y llevándolo en el cuerpo) según lo demanda la FCC para cada modelo. El valor más elevado de la SAR para este modelo de teléfono cuando se lo probó para ser usado en el oído es de 0,44 W/kg y cuando se lo usa sobre el cuerpo, según lo descrito en este manual del usuario, es de 0,84 W/kg. (Las medidas para el uso en el cuerpo difieren entre los modelos de teléfonos, y dependen de los accesorios disponibles y los requerimientos de la FCC). Si bien pueden existir diferencias entre los niveles de SAR de diversos teléfonos y en varias posiciones, todos cumplen con el requisito del Gobierno para una exposición segura.

La FCC ha otorgado una Autorización de Equipo para este modelo de teléfono con todos los niveles de SAR reportados y evaluados en cumplimiento de los lineamientos de emisión de RF de la FCC. La información de la SAR sobre este modelo de teléfono está archivada en la FCC y puede encontrarse en la sección Display Grant de http://www.fcc.gov/ después de buscar FCC ID ZNFA340.

Puede encontrar información adicional sobre Tasas de Absorción Específicas en el sitio web de la Asociación de Industrias de Telecomunicaciones Celulares (CTIA, por su sigla en inglés) en http://www.ctia.org.

\* En los EE.UU. y el Canadá, el límite de la SAR para teléfonos móviles usado por el público es de 1,6 watt/kg (W/kg) en un promedio de más de un gramo de tejido. El estándar incluye un margen sustancial de seguridad para dar una protección adicional al público y para tomar en cuenta cualquier variación en las mediciones.

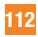

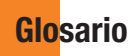

Para ayudarlo a entender los principales términos técnicos y abreviaturas utilizados en este manual y aprovechar al máximo las funciones del teléfono móvil, le presentamos algunas definiciones a continuación.

#### **Desvío de llamadas**

La capacidad para volver a programar las llamadas a otro número.

#### **Llamada en espera**

La capacidad para informar a los usuarios que tienen una llamada entrante mientras están ocupados con otra llamada.

#### **Servicio general de paquetes por radio (GPRS)**

GPRS garantiza la conexión continua a Internet para los usuarios de teléfonos celulares y computadoras. Se basa en las conexiones de teléfono celular conmutadas por circuitos del Sistema global para comunicaciones móviles (Global System for Mobile Communication, GSM) y el Servicio de mensajes cortos (Short Message Service, SMS).

#### **GSM (Sistema global para comunicaciones móviles, Global System for Mobile Communication)**

Estándar internacional para la comunicación celular que garantiza compatibilidad entre los diversos operadores de red. GSM cubre la mayoría de los países Europeos y muchas otras regiones del mundo.

#### **Java**

Lenguaje de programación que genera aplicaciones que pueden ejecutarse sin modificación en todas las plataformas de hardware, ya sean pequeñas, medianas o grandes.

Ha sido promocionado y muy utilizado en la Web, tanto para sitios web públicos como Intranets. Cuando un programa Java se ejecuta desde una página web, se le llama un applet de Java. Cuando se ejecuta en un teléfono celular o un buscapersonas, se llama MIDlet.

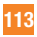

### **Servicios de identificación de línea (ID de quien llama)**

Servicio que permite a los suscriptores ver o bloquear números de teléfono que le llaman.

### **Llamadas en conferencia**

Capacidad de establecer una llamada en conferencia que implique hasta otros cinco participantes.

# **Contraseña del teléfono**

Código de seguridad empleado para desbloquear el teléfono cuando haya seleccionado la opción de bloquearlo de manera automática cada vez que se enciende.

# **Roaming**

Permite usar el teléfono cuando se encuentra fuera del área de servicio de origen (por ejemplo, al viajar).

# **SDN (Número de servicio)**

Los números de teléfono suministrados por el proveedor de servicios que dan acceso a servicios especiales, como correo de voz, consultas de directorios, asistencia al cliente y servicios de emergencia.

# **Tarjeta SIM**

Tarieta que contiene un chip con toda la información necesaria para operar el teléfono (información de red y memoria, además de los datos personales del suscriptor). La tarjeta SIM se encaja en una pequeña ranura en la parte posterior del teléfono y está protegida por la batería.

#### **SMS (Servicio de mensajes cortos)**

Servicio de red que se encarga del envío y la recepción de mensajes de texto desde/hacia otro suscriptor sin necesidad de hablar con el suscriptor correspondiente. El mensaje creado o recibido (hasta 160 caracteres) puede mostrarse, recibirse, editarse o enviarse.

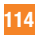

# Índice

# $\overline{A}$

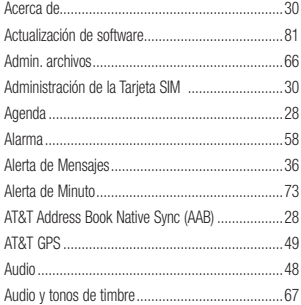

# $\overline{B}$

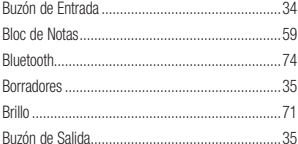

# $\mathbf{c}$

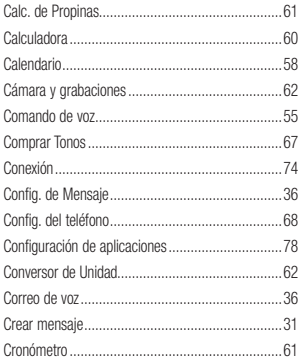

### D

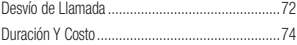

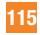

# Índice

# Ė

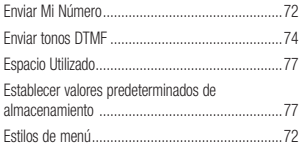

# F

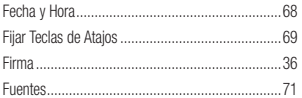

# G

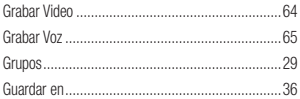

# H

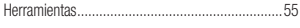

# Ï

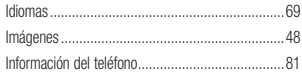

#### J

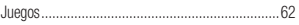

# Ĺ

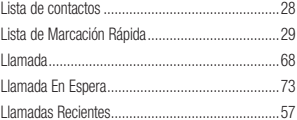

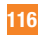

# M

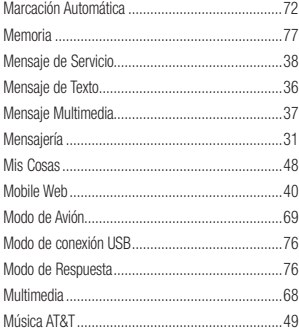

# $\overline{\mathsf{N}}$

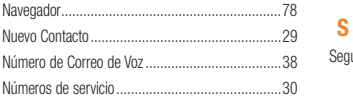

# $\bf{0}$

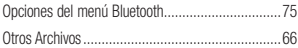

#### $\overline{P}$

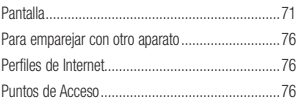

# $\overline{\mathbf{R}}$

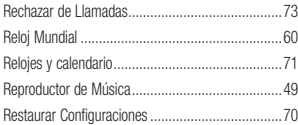

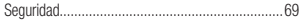

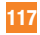

# Índice

# T

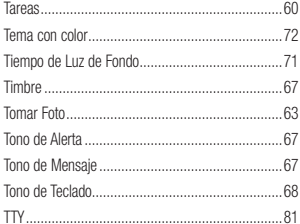

# $\mathbf V$

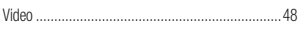

# Ÿ

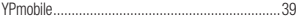